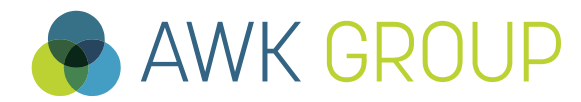

Consulting Engineering Project Management

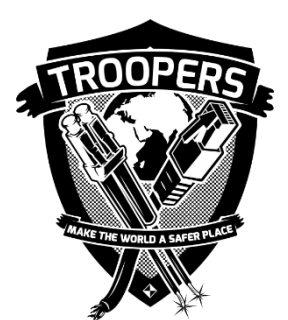

# **IPv6 in the Cloud - Back to Square One?**

Troopers, March 13<sup>th</sup> 2018

Gabriel Müller, Senior Consultant

# **AWK Group Facts and Figures**

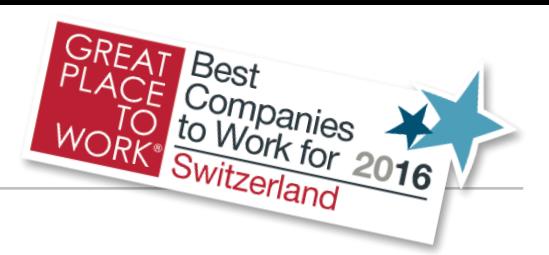

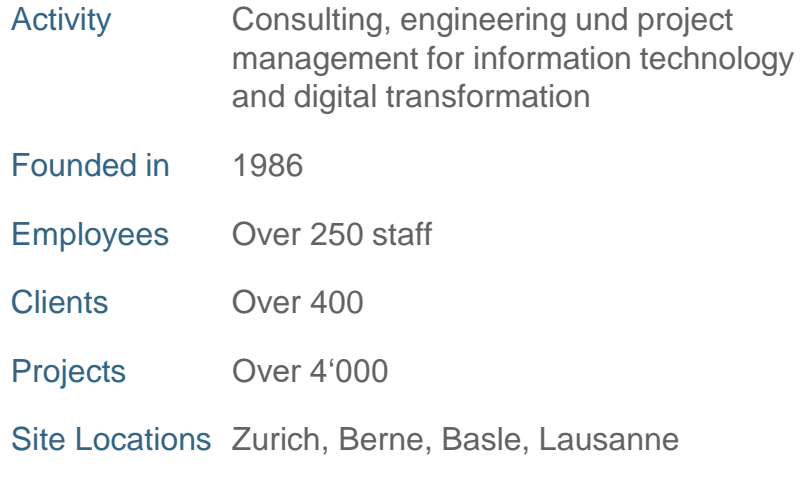

#### Qualification of our Consultants

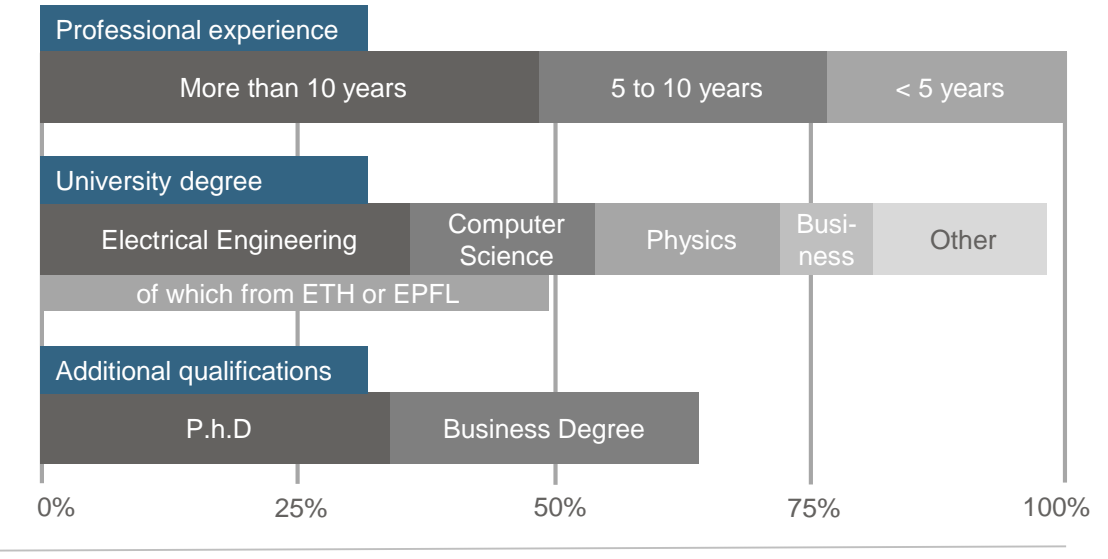

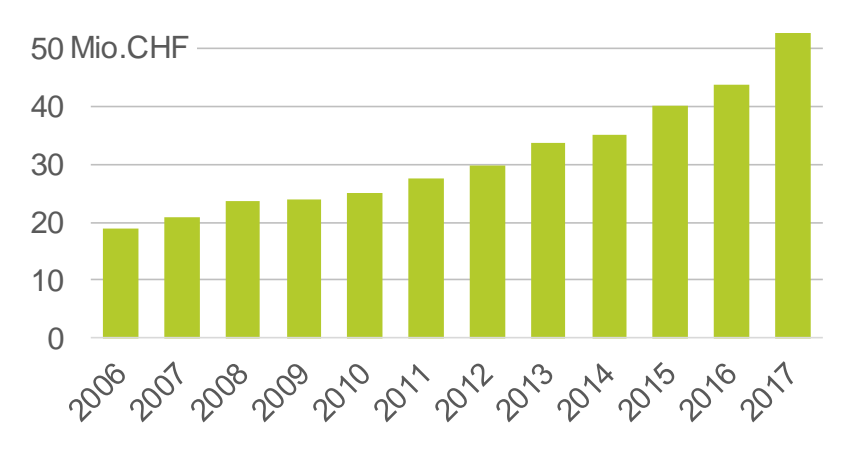

#### Turnover **Partners of AWK**

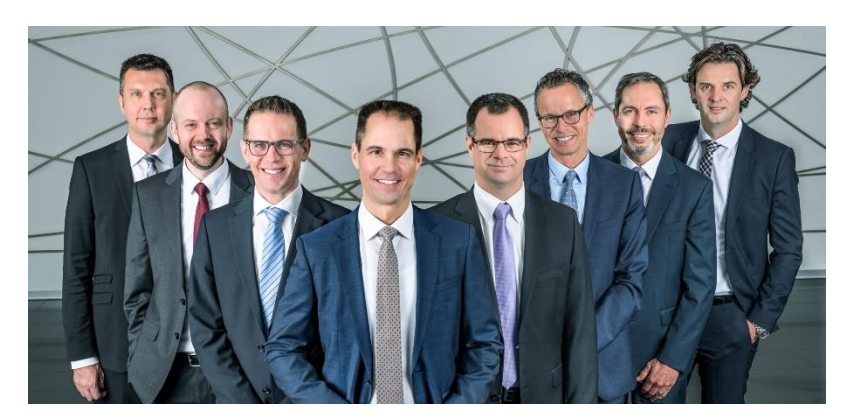

From left to right: Christian Mauz Roger Mosimann Adrian Wägli Oliver Vaterlaus (CEO) Oliver Spiess Ueli Sandmeier Ralph Tonezzer André Arrigoni

- <span id="page-2-0"></span>► [Results](#page-10-0)
- ► [Demo](#page-50-0)
- ► [Discussion](#page-52-0)
- ► [Appendix](#page-54-0)

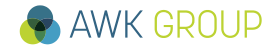

# **Introduction Cloud Definition**

*"Cloud computing is a model for enabling ubiquitous, convenient, on-demand network access to a shared pool of configurable computing resources (e.g., networks, servers, storage, applications, and services) that can be rapidly provisioned and released with minimal management effort or service provider interaction. This cloud model is composed of five essential characteristics, three service models, and four deployment models."* 

(NIST – Special Publication 800-145)

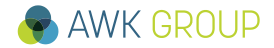

# **Essential Characteristics**

### **1. On-demand self-service**

 $\triangleright$  Provision computing capabilities without requiring human interaction

### **2. Broad network access**

 $\triangleright$  Access service from anywhere through standard mechanisms

# **3. Resource pooling**

➢ Resources are pooled to serve multiple consumers, no direct control on hardware

## **4. Rapid elasticity**

 $\triangleright$  Pooled resources can be elastically provisioned, automation might be used for this

### **5. Measured service**

➢ Resource usage can be monitored, controlled and reported

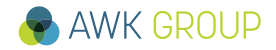

# **Service Models**

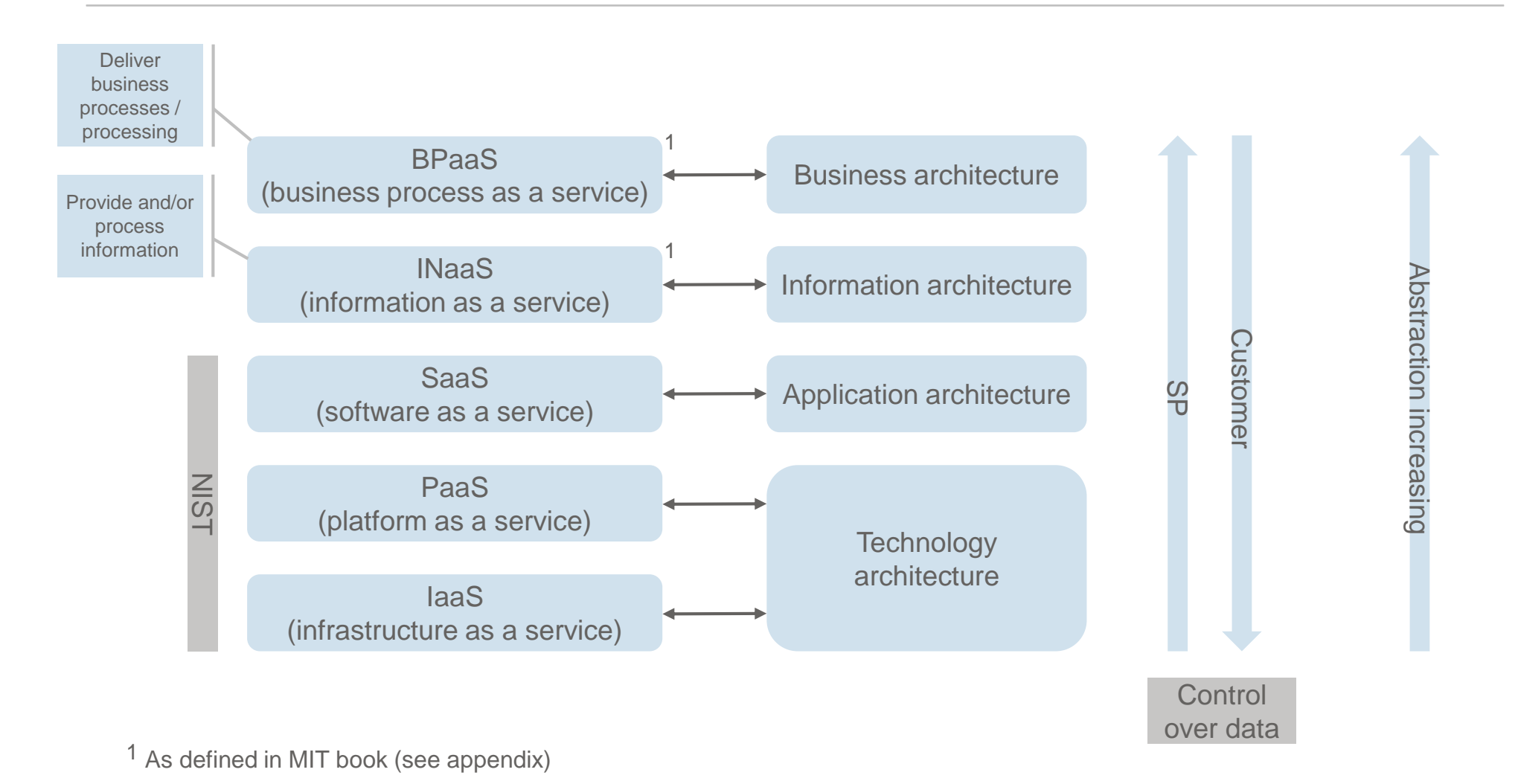

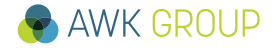

# **Deployment Models**

### **Private cloud**

➢ Usually within one organization, or even in part of an organization, restricted to a closed group of people

### **Community cloud**

➢ Persons and / or organizations with common interests and / or shared requirements w.r.t. security, privacy, regulations, etc.

### **Public cloud**

 $\triangleright$  Available for the entire public. That is what we will look at today.

## **Hybrid cloud**

 $\triangleright$  Using two or all three of the models above to form a new cloud with unique characteristics

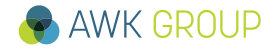

# **Gartner Perspective**

*In the context of this Magic Quadrant, cloud compute IaaS (hereafter referred to simply as "cloud IaaS" or "IaaS") is defined as a standardized, highly automated offering, where compute resources, complemented by storage and networking capabilities, are owned by a service provider and offered to the customer on demand. The resources are scalable and elastic in near real time, and metered by use. Self-service interfaces are exposed directly to the customer, including a web-based UI and an API.* 

(Gartner, Magic Quadrant for Cloud Infrastructure as a Service, Worldwide)

# **Gartner Perspective**

Figure 1. Magic Quadrant for Cloud Infrastructure as a Service, Worldwide

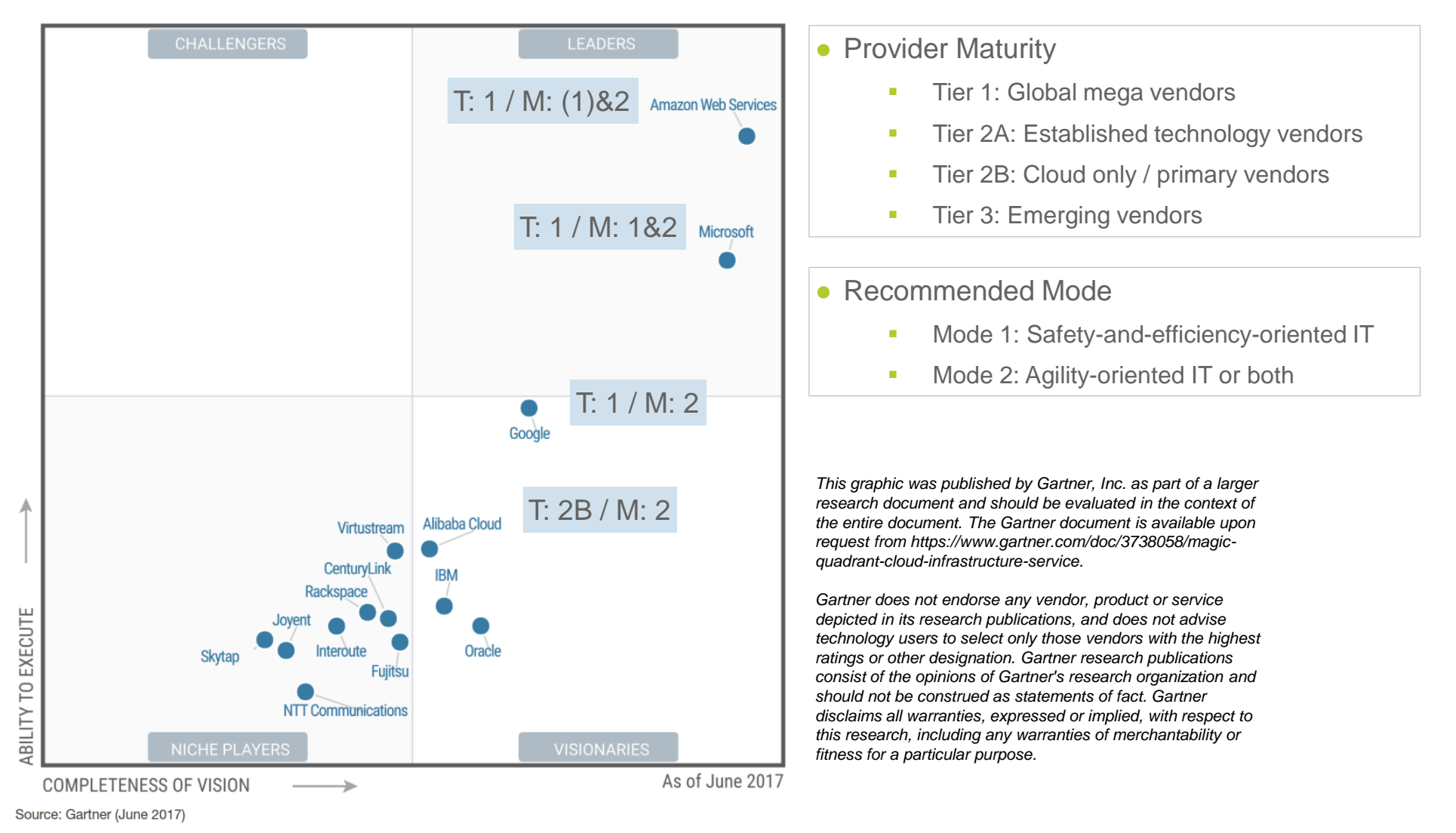

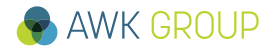

# **Target Architecture**

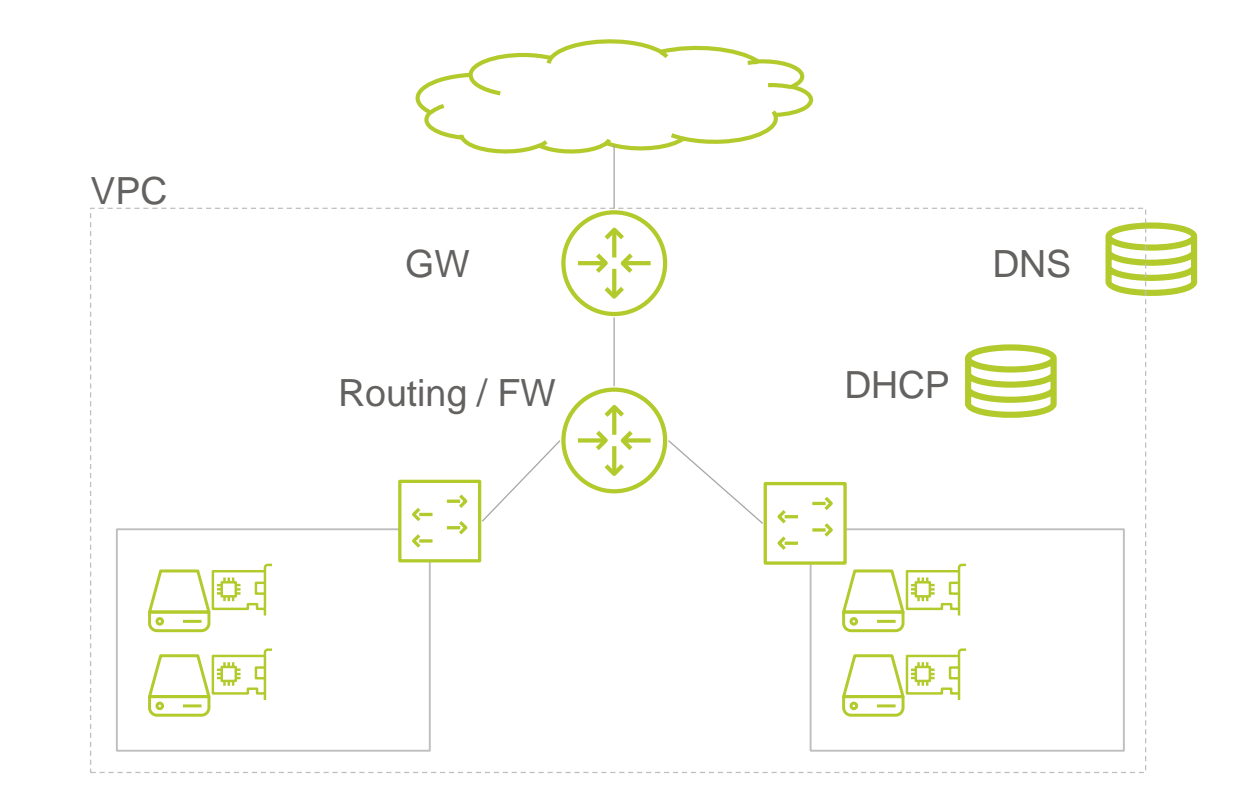

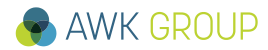

<span id="page-10-0"></span>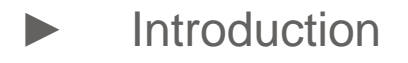

► **Results**

- ► [Demo](#page-50-0)
- ► [Discussion](#page-52-0)
- ► [Appendix](#page-54-0)

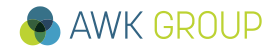

# **Results Alibaba Cloud – Dashboard**

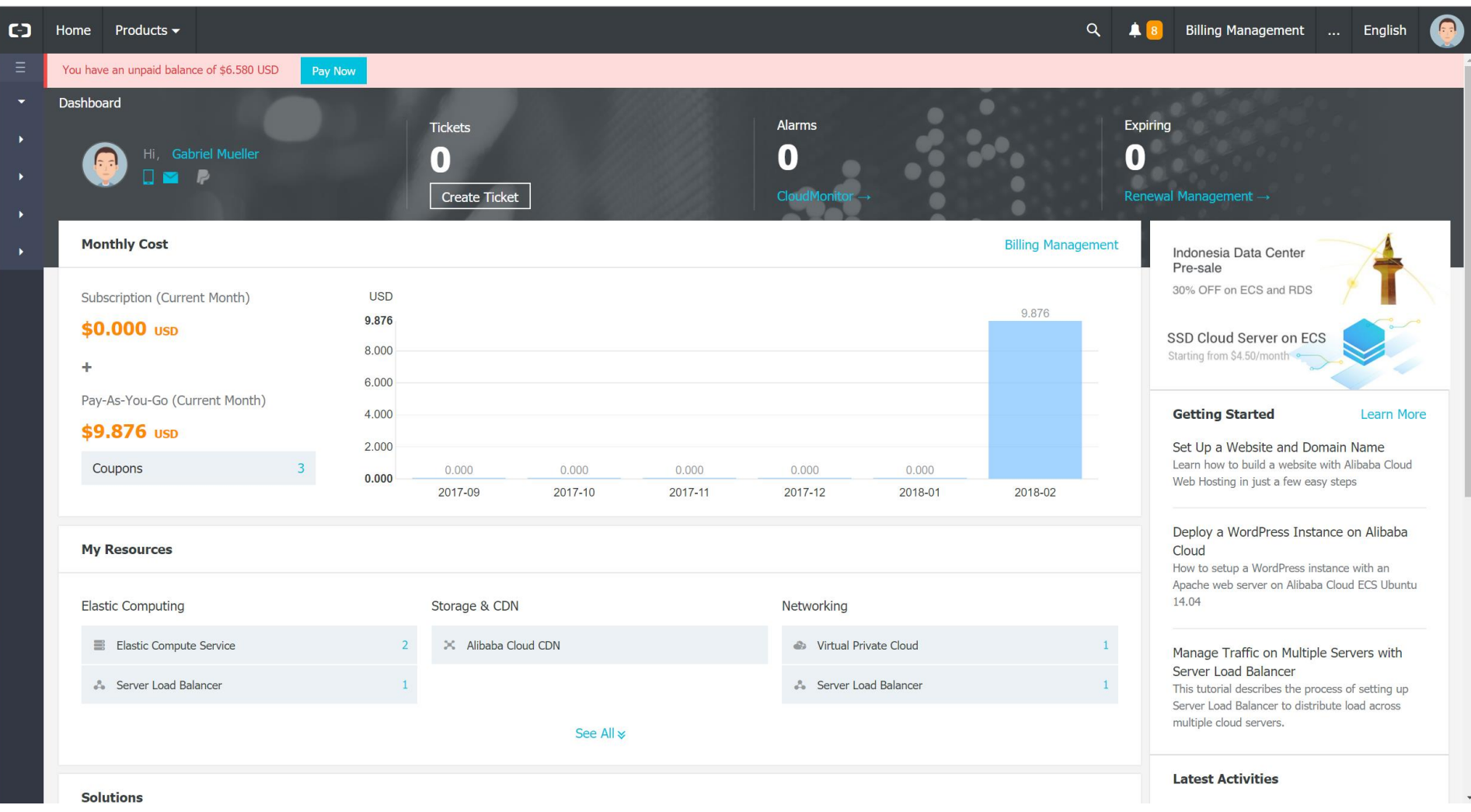

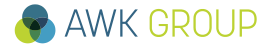

# **Results Alibaba Cloud – VPC (Virtual Private Cloud)**

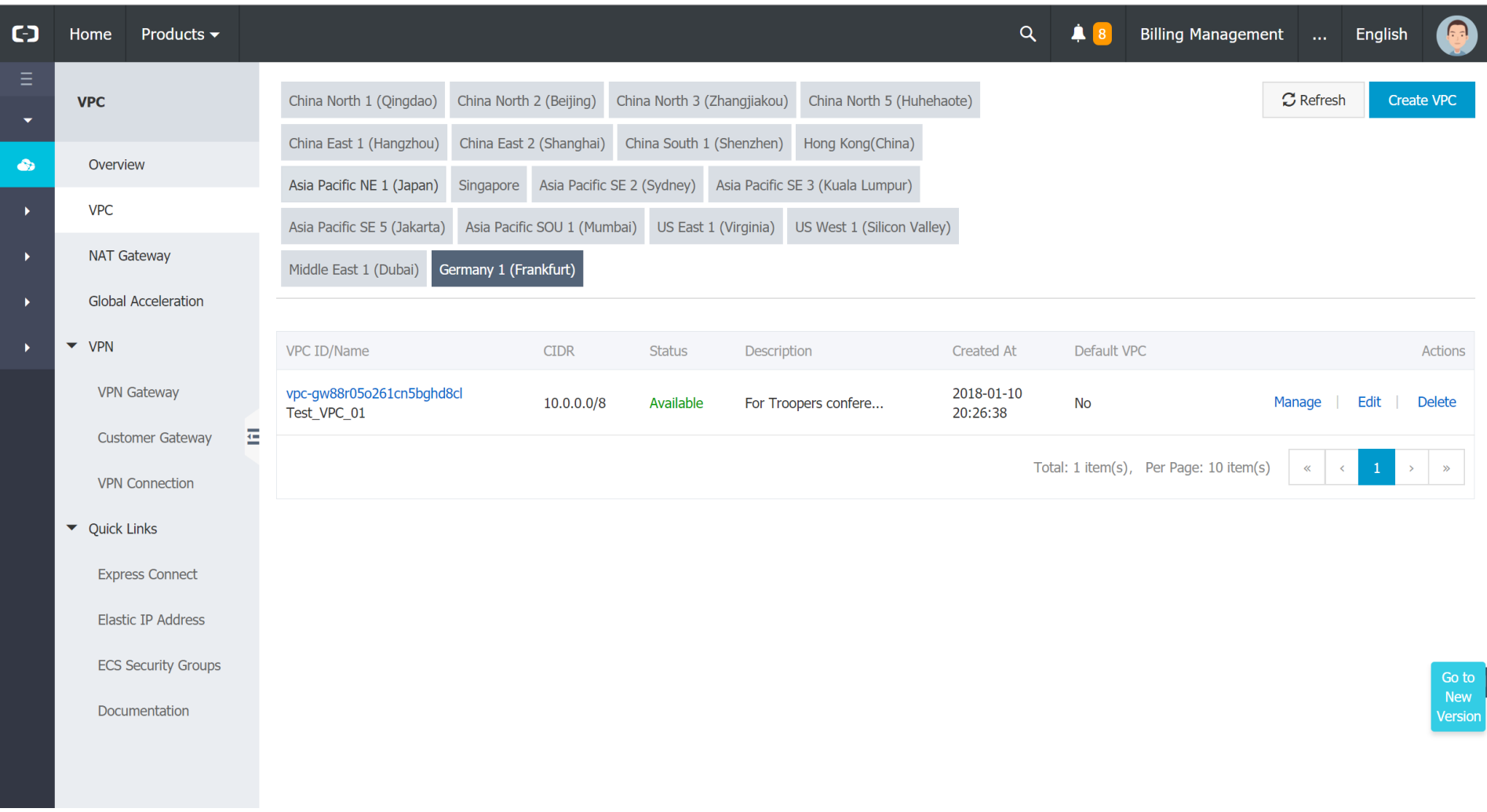

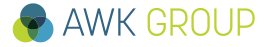

# **Results Alibaba Cloud – VPC Details**

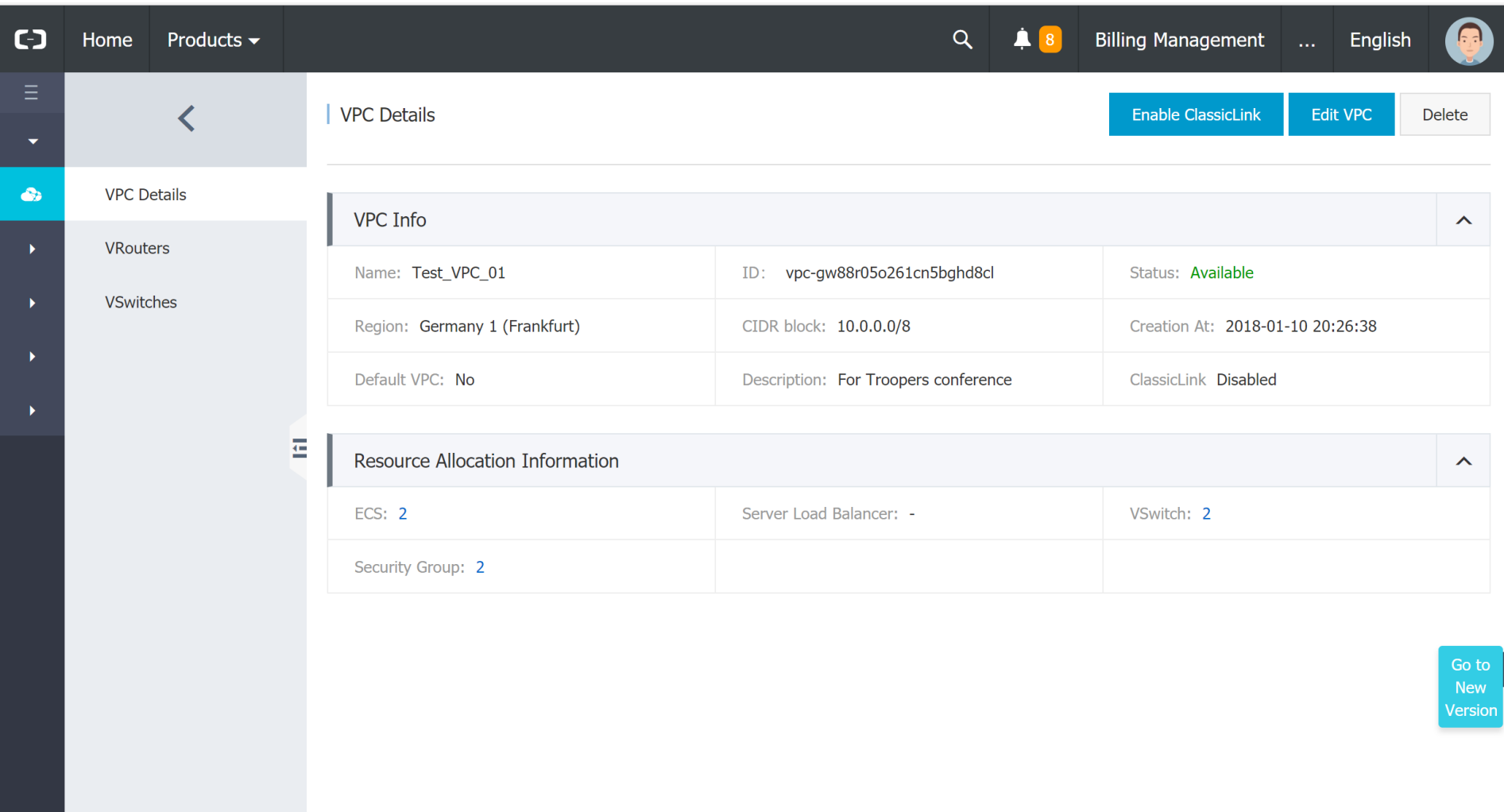

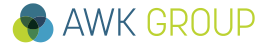

# **Results Alibaba Cloud – VRouters**

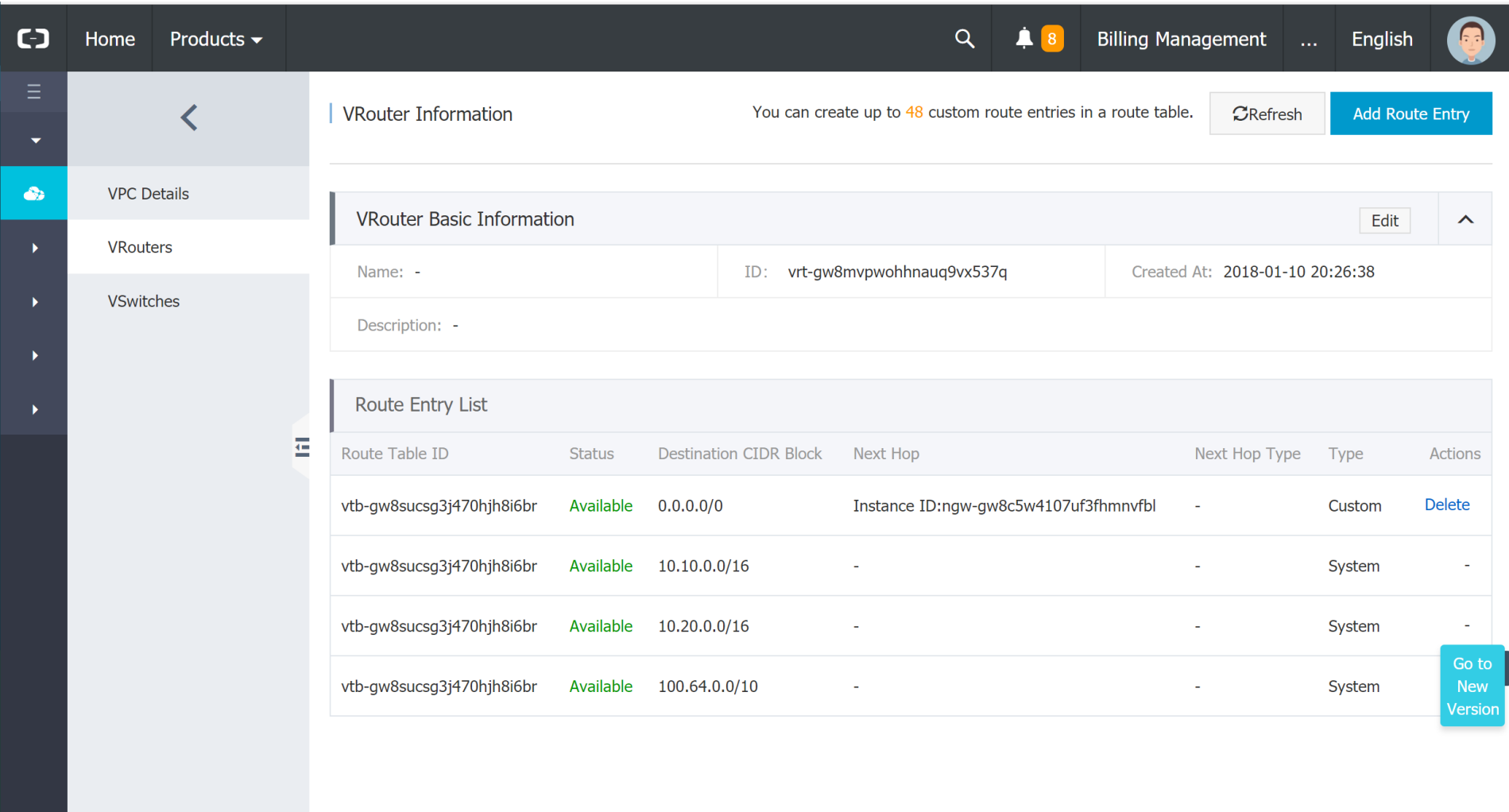

# **Results Alibaba Cloud – VSwitches**

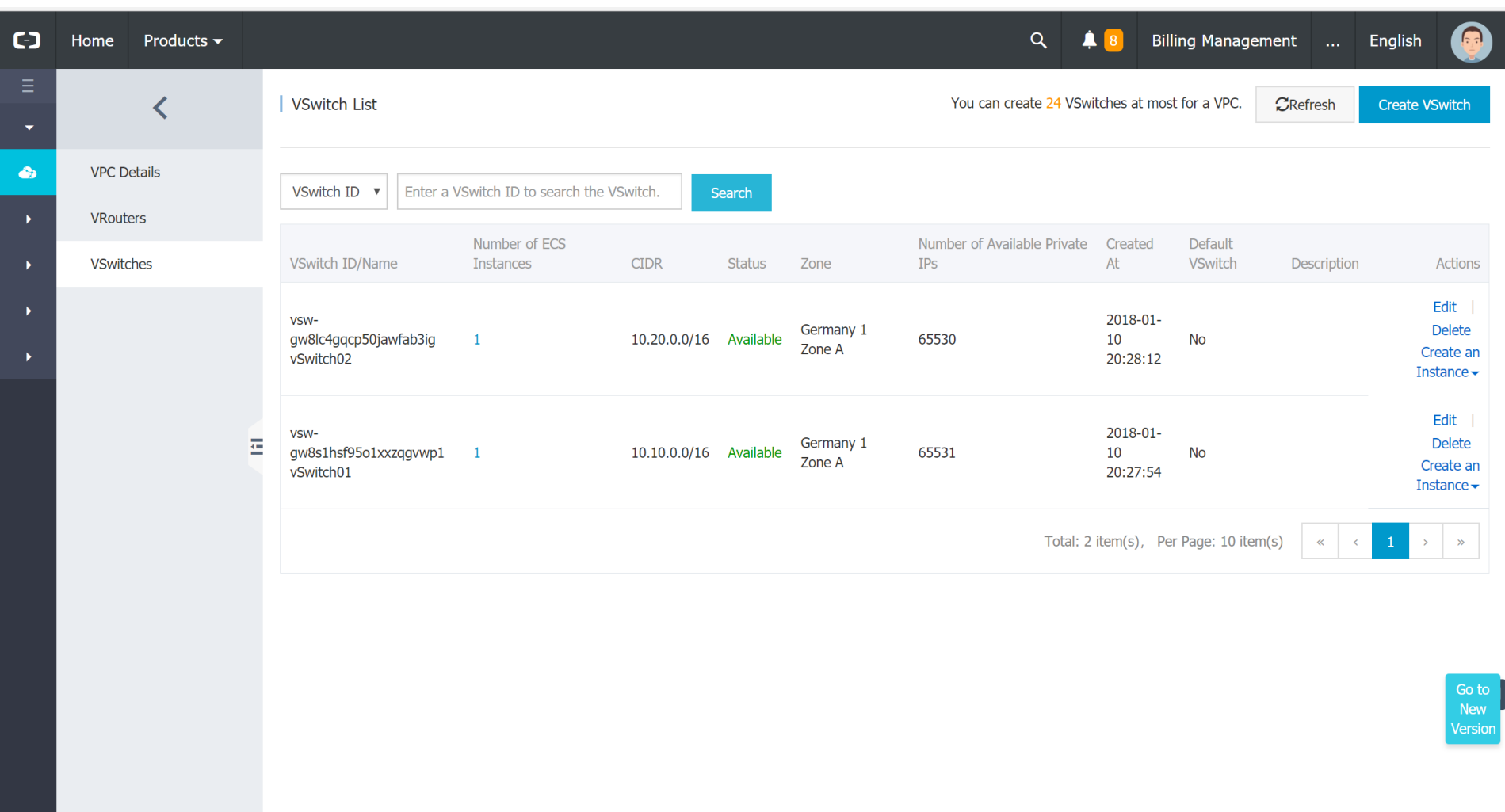

# **Results Alibaba Cloud – Elastic IP Addresses**

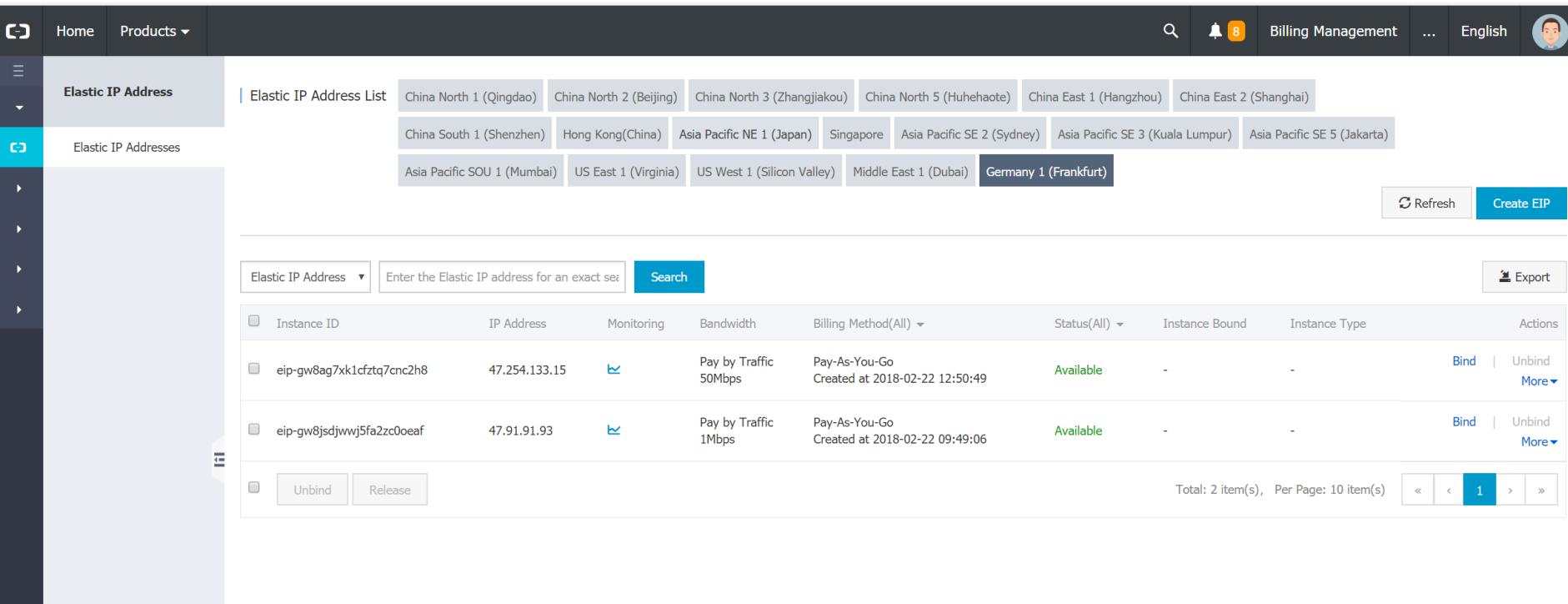

# **Results Alibaba Cloud – NAT Gateway**

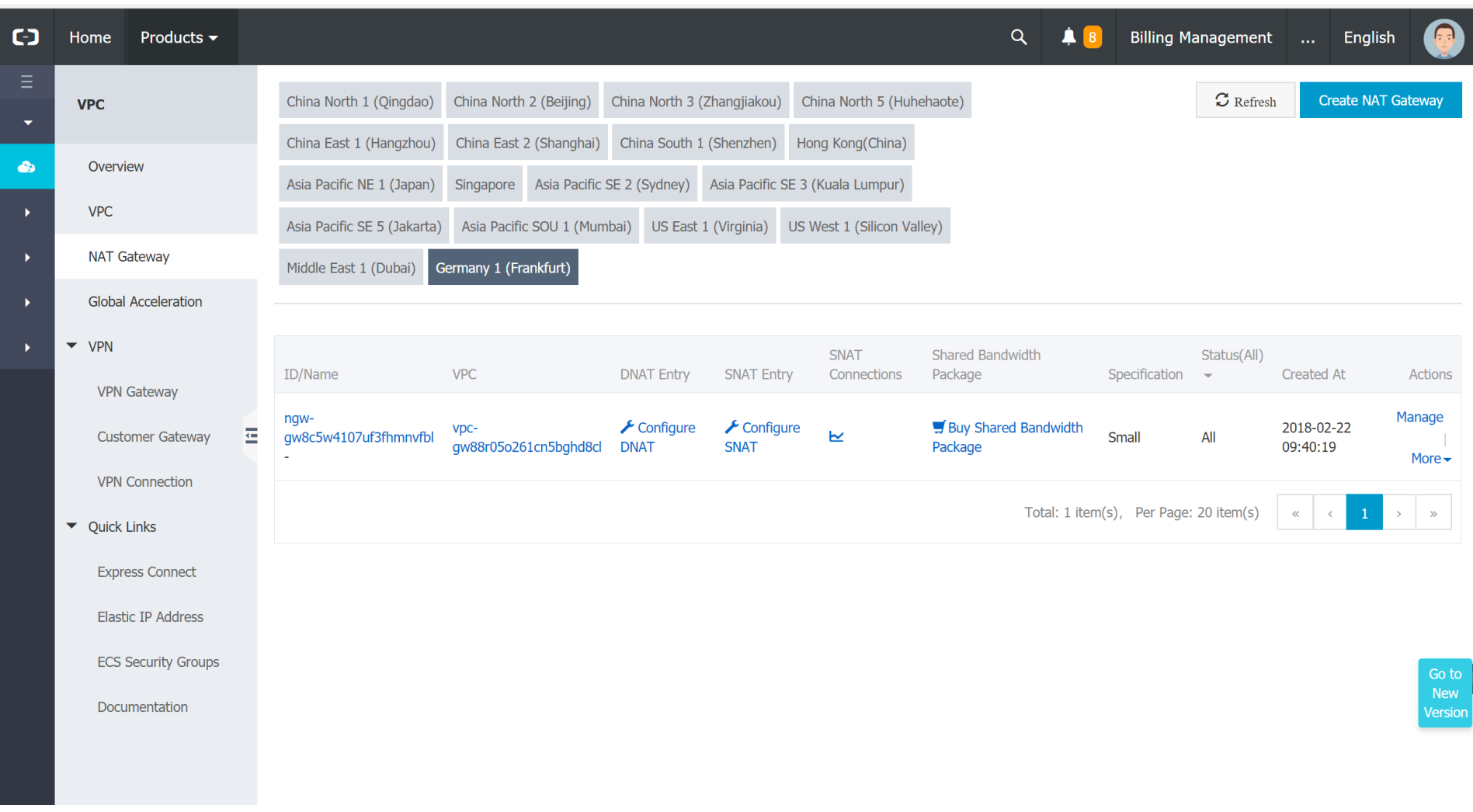

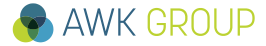

# **Results Alibaba Cloud – Server Load Balancer**

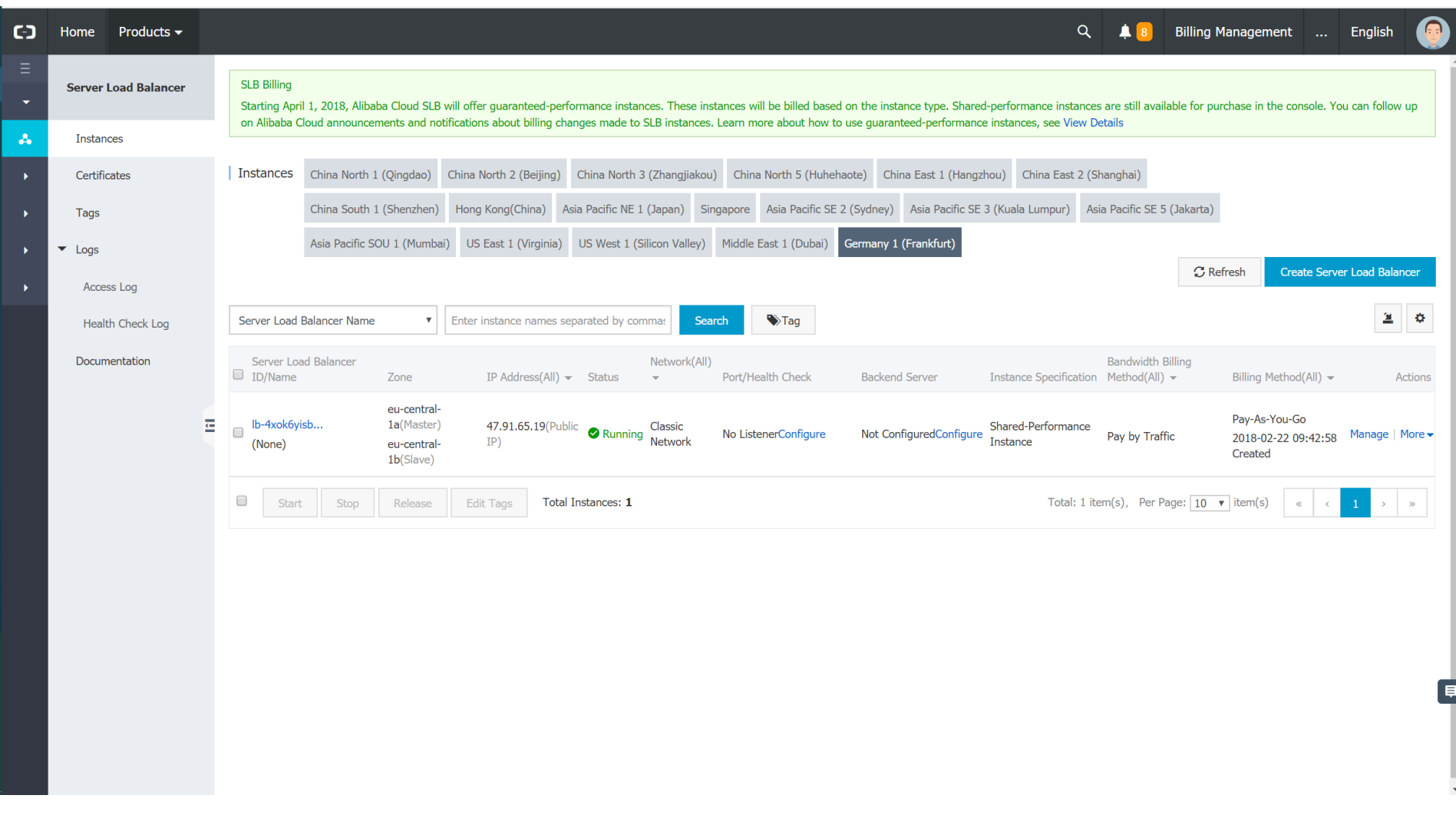

# **Results Alibaba Cloud – Summary**

# **Cloud Network Building Blocks (VPC)**

- Networks / Subnets
- Switching
- Routing
- VPN
- Public IPs
- NAT
- Load Balancer

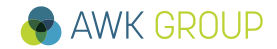

# **Results Alibaba Cloud – Summary**

# **IPv6**

# No IPv6 support

- ➢ Roadmap: *«I am sorry but currently we do not have a very specific plan on this. But your voice will be heard, I will transfer your request to product team to let them consider»*
- ➢ Recommendation: *«If you are using ECS, you could make some configuration to use some iptunnels to take use of third ipv6 service providers to setup ipv6 service»*
	- ➢ <https://www.alibabacloud.com/forum/read-751?spm=a3c0i.100421418.0.0.Yrru9M>

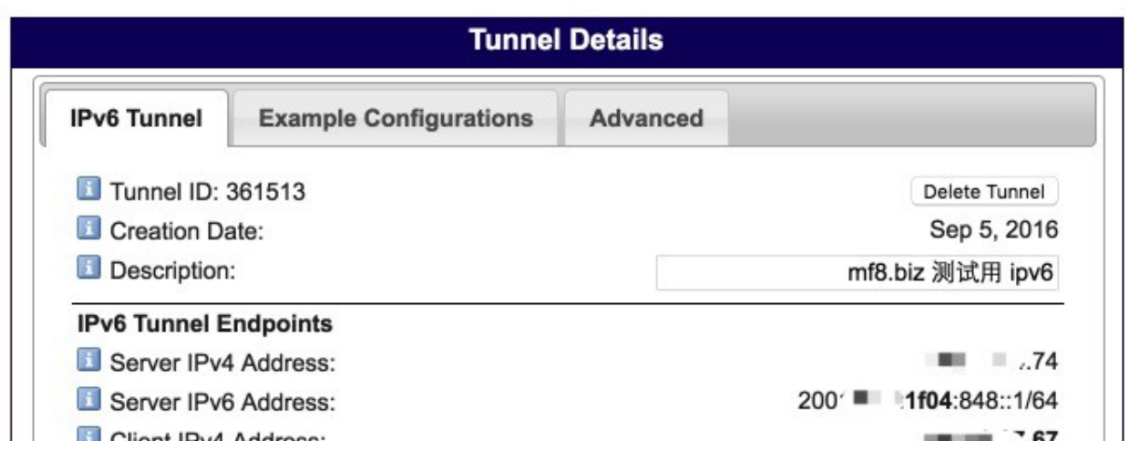

4. Click "Create Tunnel" and the tunnel will be ready.

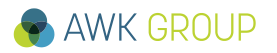

# **Amazon Web Services - Dashboard**

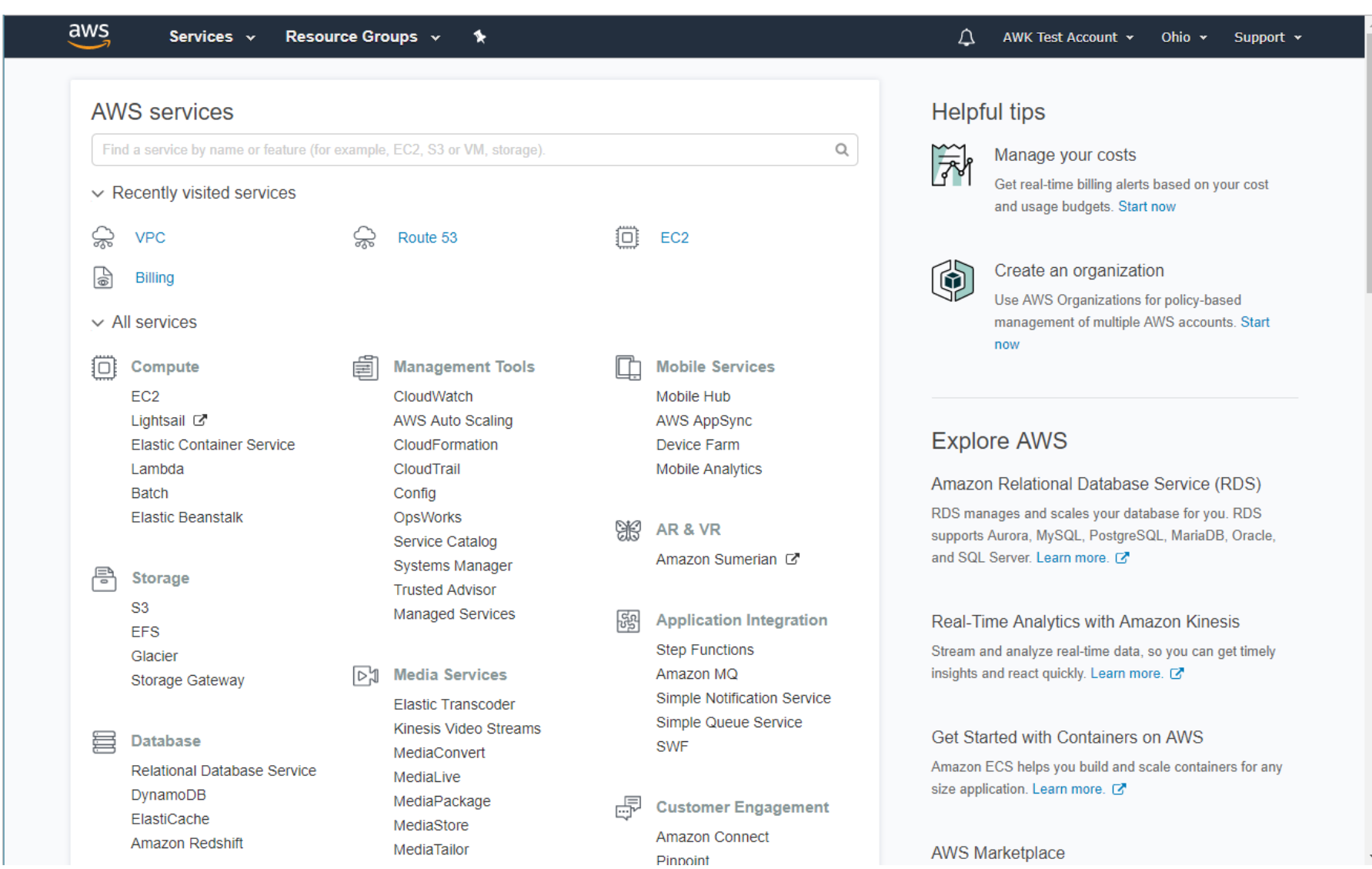

AWK GROUP

# **Amazon Web Services – VPC Wizard IPv6** build in

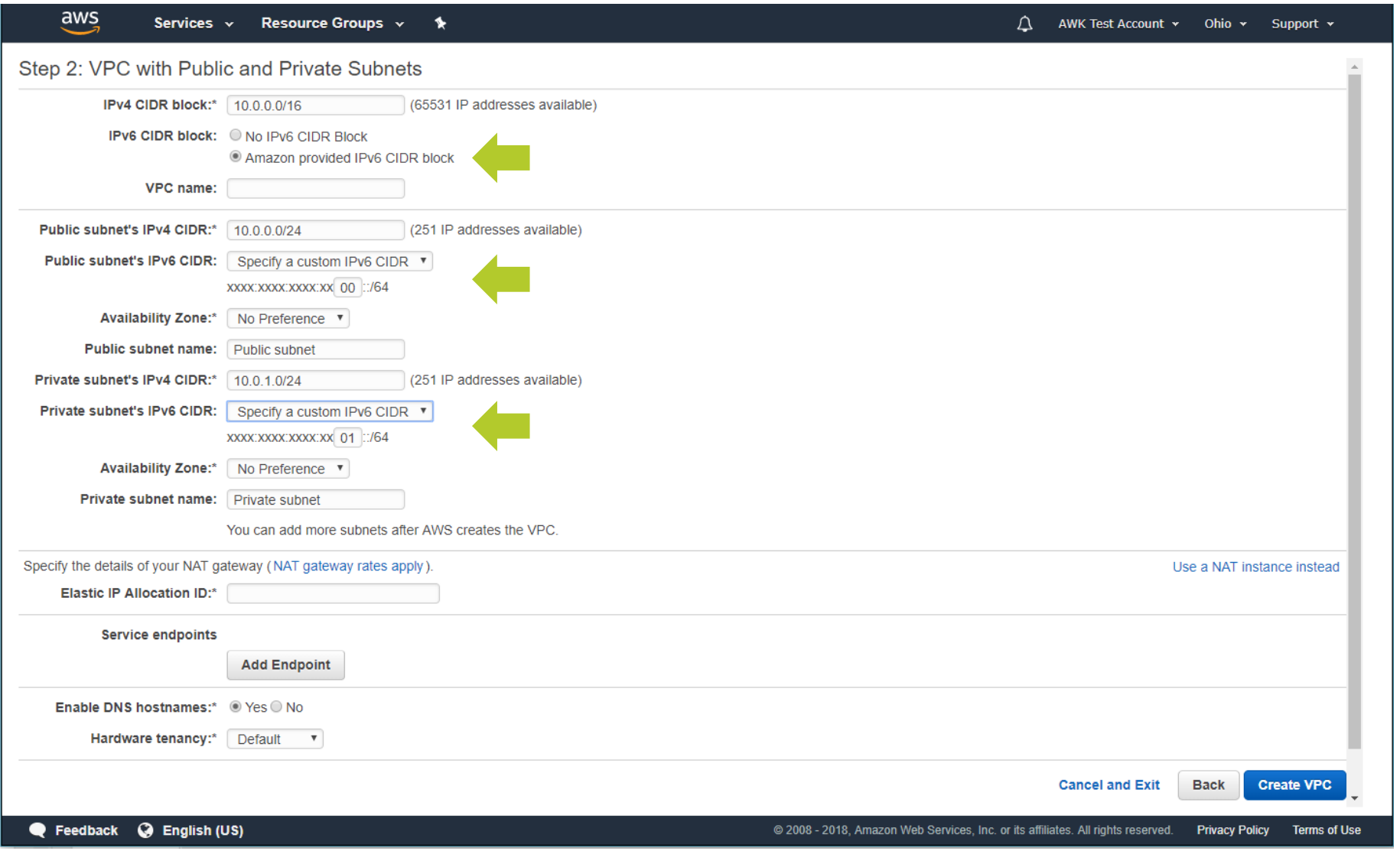

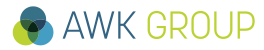

**Results**

# **Amazon Web Services – VPC** IPv6 build in

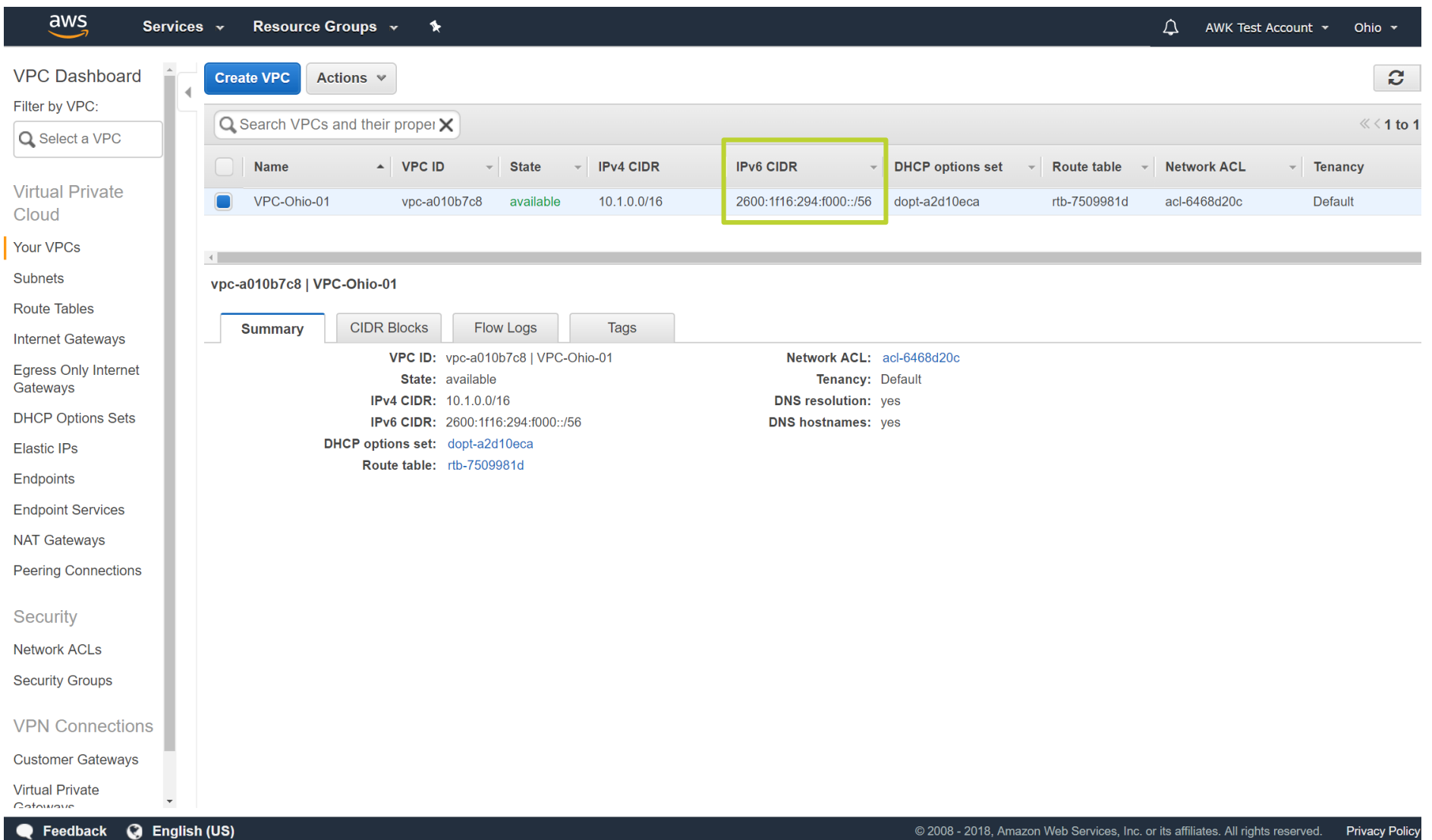

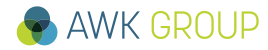

# **Results Amazon Web Services – VPC Subnets IPv6 build in**

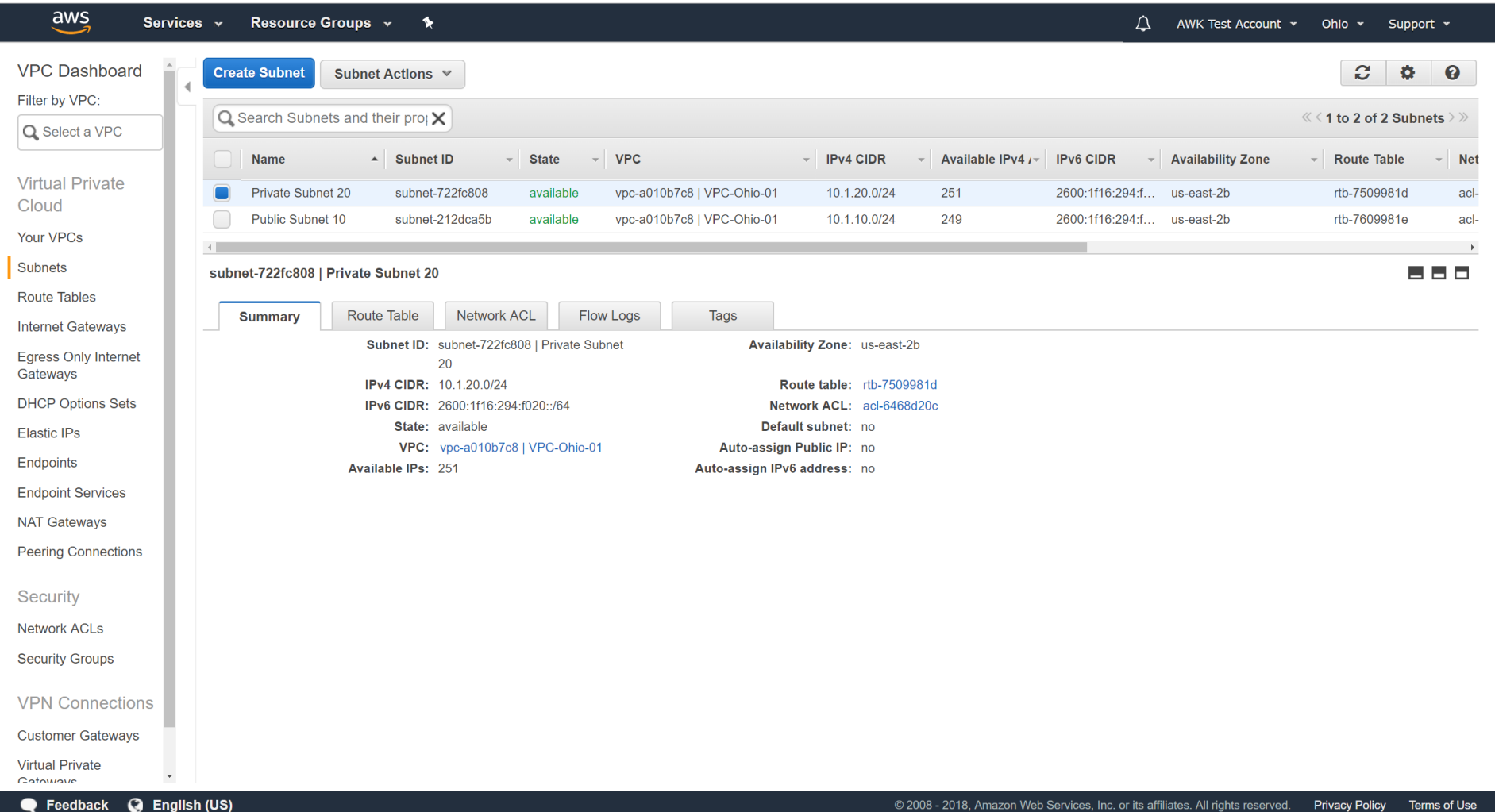

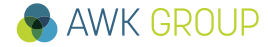

# **Results Amazon Web Services – Routing Table**

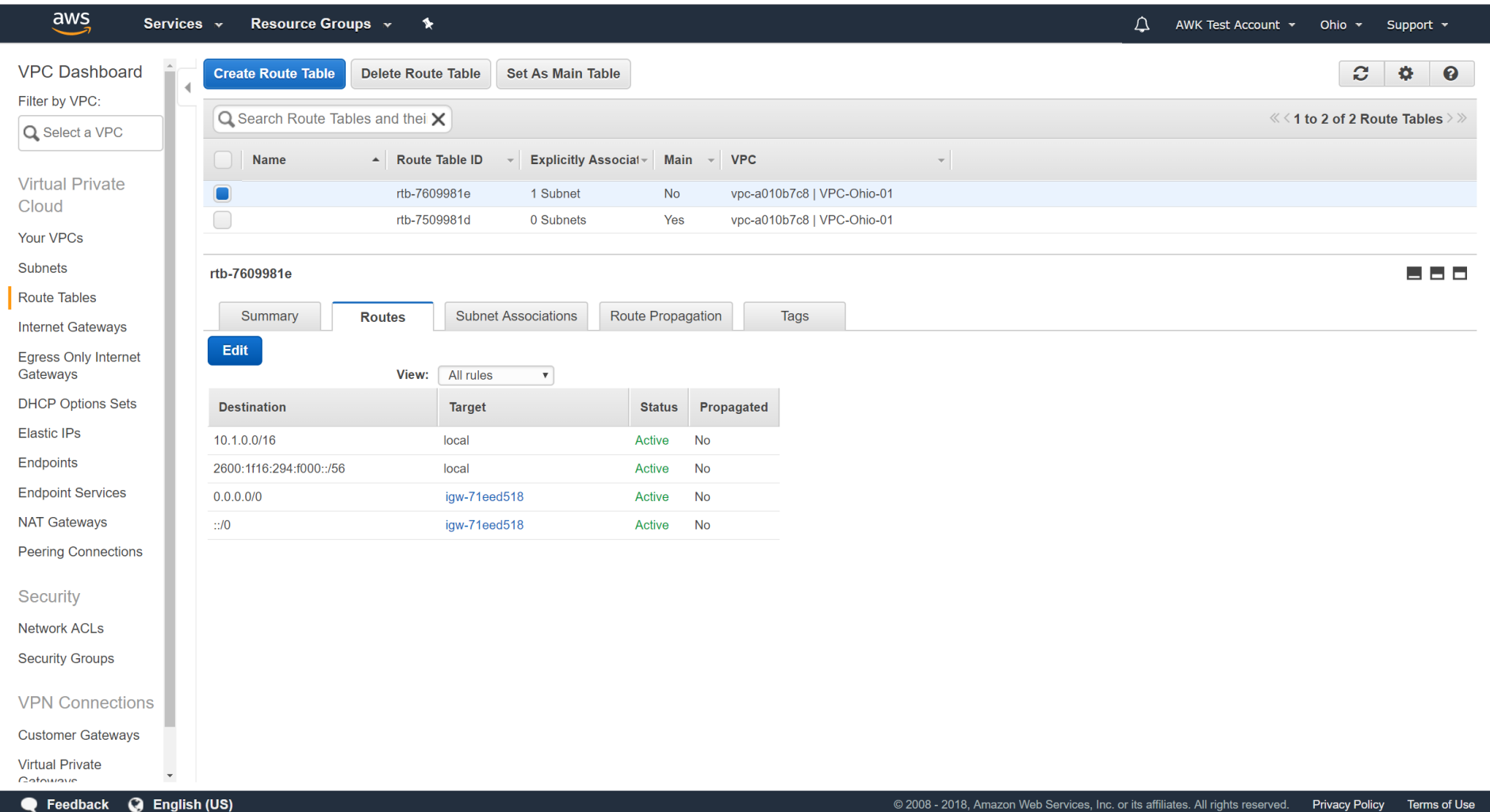

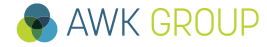

# **Amazon Web Services – DHCP Options IPv6** not yet build in

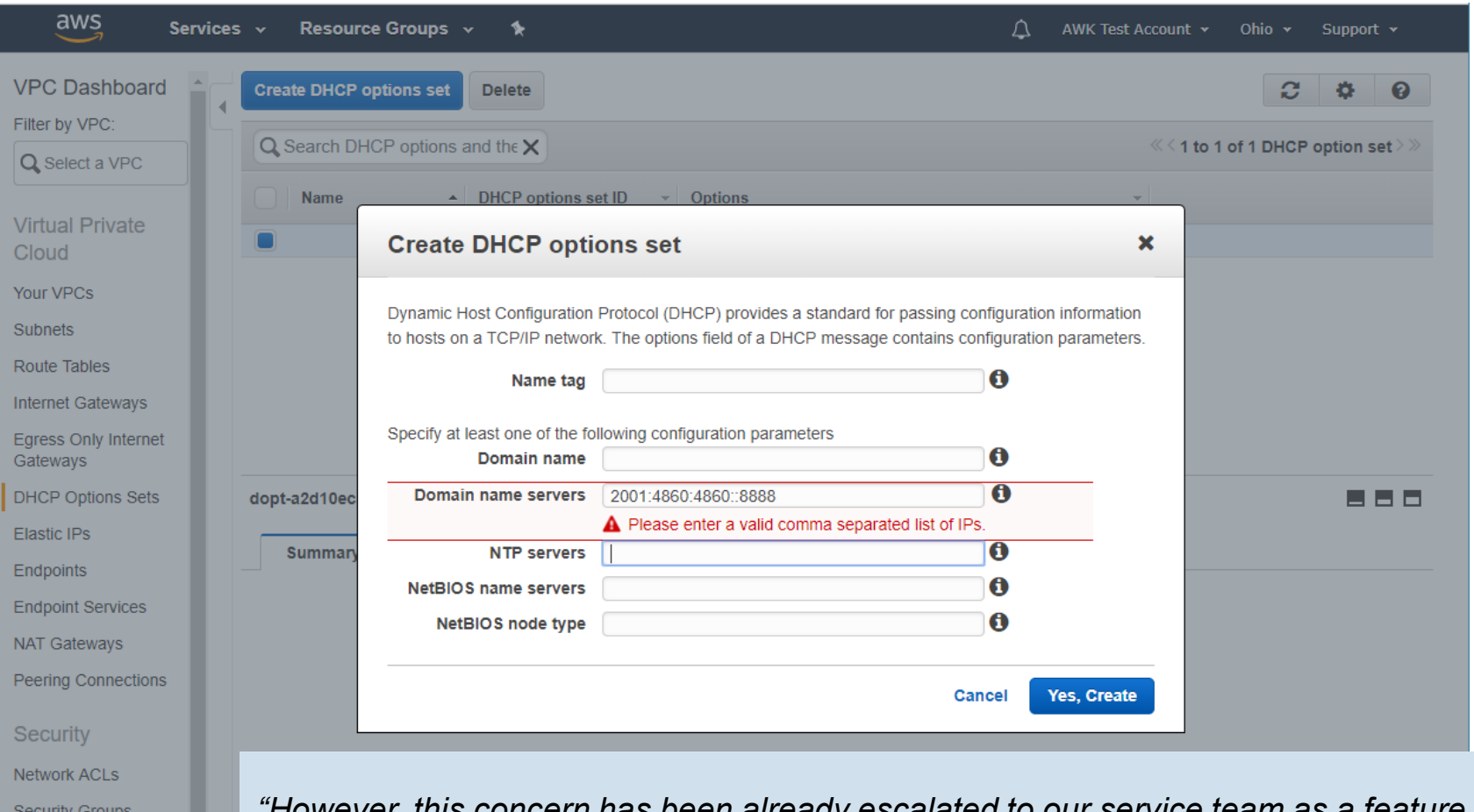

*"However, this concern has been already escalated to our service team as a feature request and they are currently working to make IPv6 option available for our customers. We do not have ETA on this request yet but it will be publically announced from our official URLs [1], [2] when the function is available."* 

**VPN Connections Customer Gateways** 

P Feedback @ Englis

# **Amazon Web Services – Route 53 (DNS)** IPv6 build in

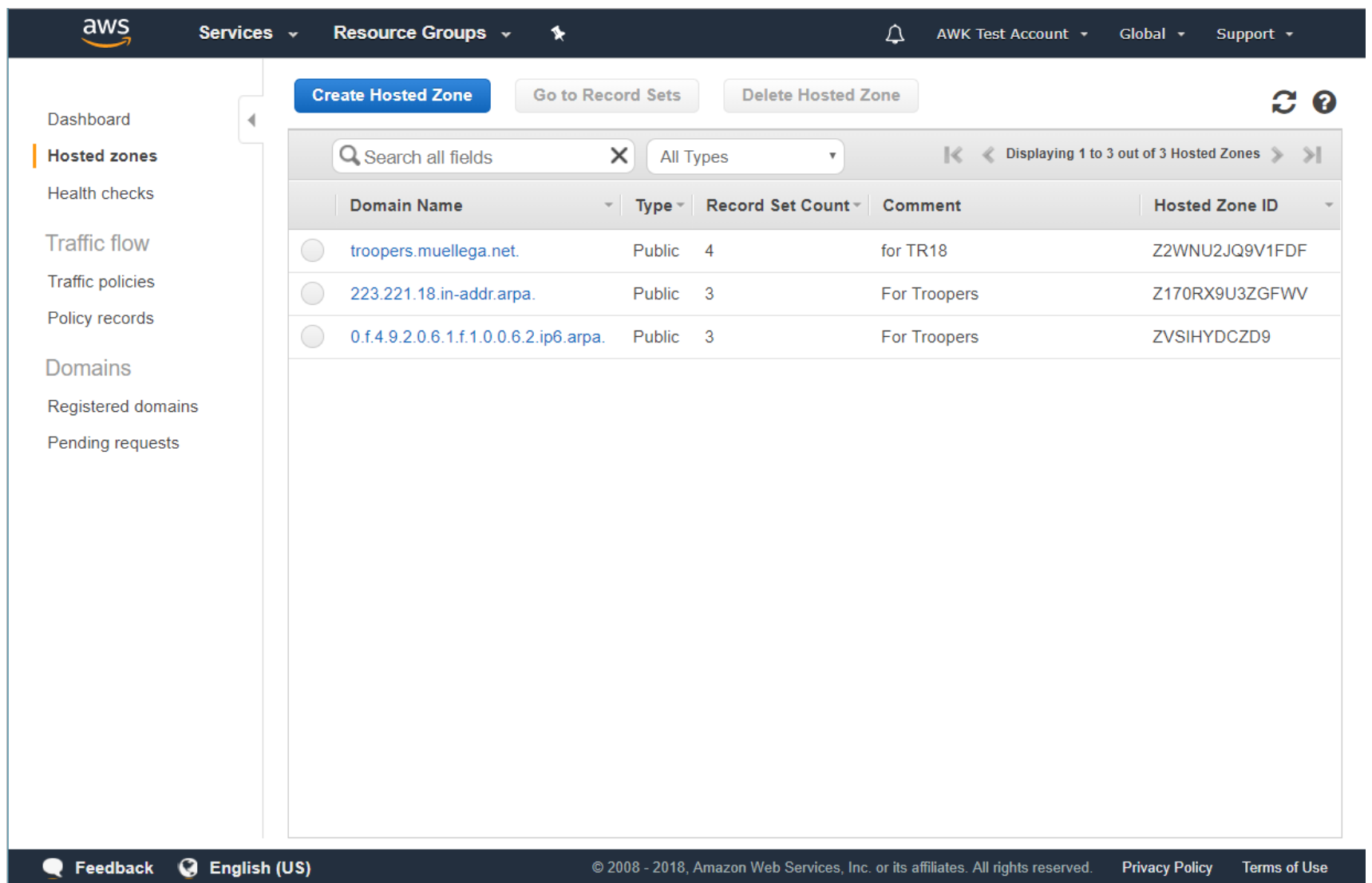

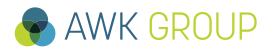

# **Amazon Web Services – Route 53 (DNS)** IPv6 build in

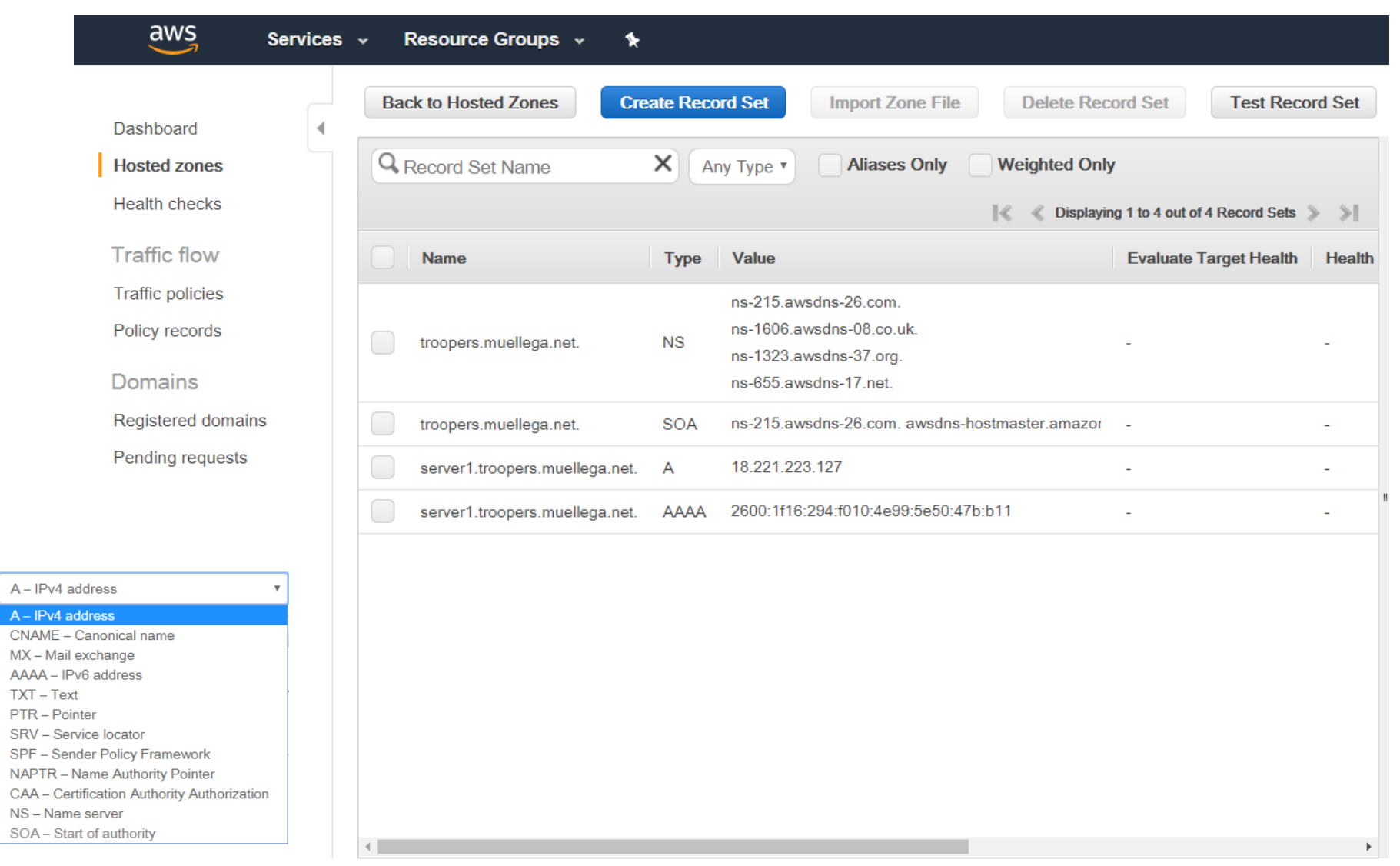

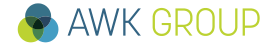

 $A -$ 

**NS** 

# **Amazon Web Services – IPv6 PTR**

AWS DNS server

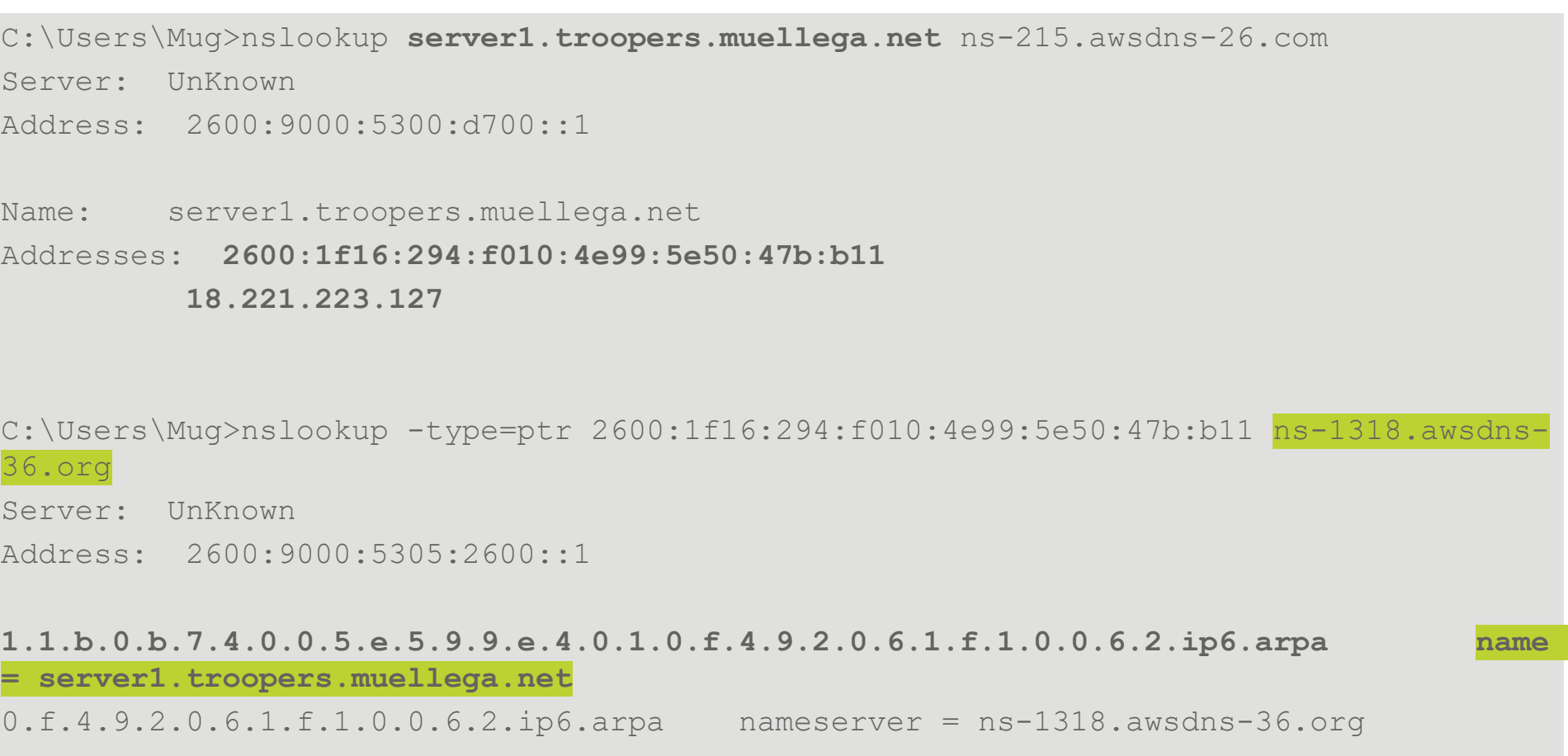

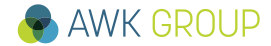

### **After request to AWS support PTR record was set and can be resolved by public DNS server**

```
C:\Users\Mug>nslookup server1.troopers.muellega.net
Server: AD10.awkgroup.com
Address: 10.1.71.50
Nicht autorisierende Antwort:
Name: server1.troopers.muellega.net
Addresses: 2600:1f16:294:f010:4e99:5e50:47b:b11
         18.221.223.127
C:\Users\Mug>nslookup -type=ptr 2600:1f16:294:f010:4e99:5e50:47b:b11
Server: AD10.awkgroup.com
Address: 10.1.71.50
Nicht autorisierende Antwort:
```
1.1.b.0.b.7.4.0.0.5.e.5.9.9.e.4.0.1.0.f.4.9.2.0.6.1.f.1.0.0.6.2.ip6.arpa **name = server1.troopers.muellega.net**

C:\Users\Mug>

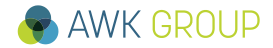

# **Amazon Web Services – VPN Connections**

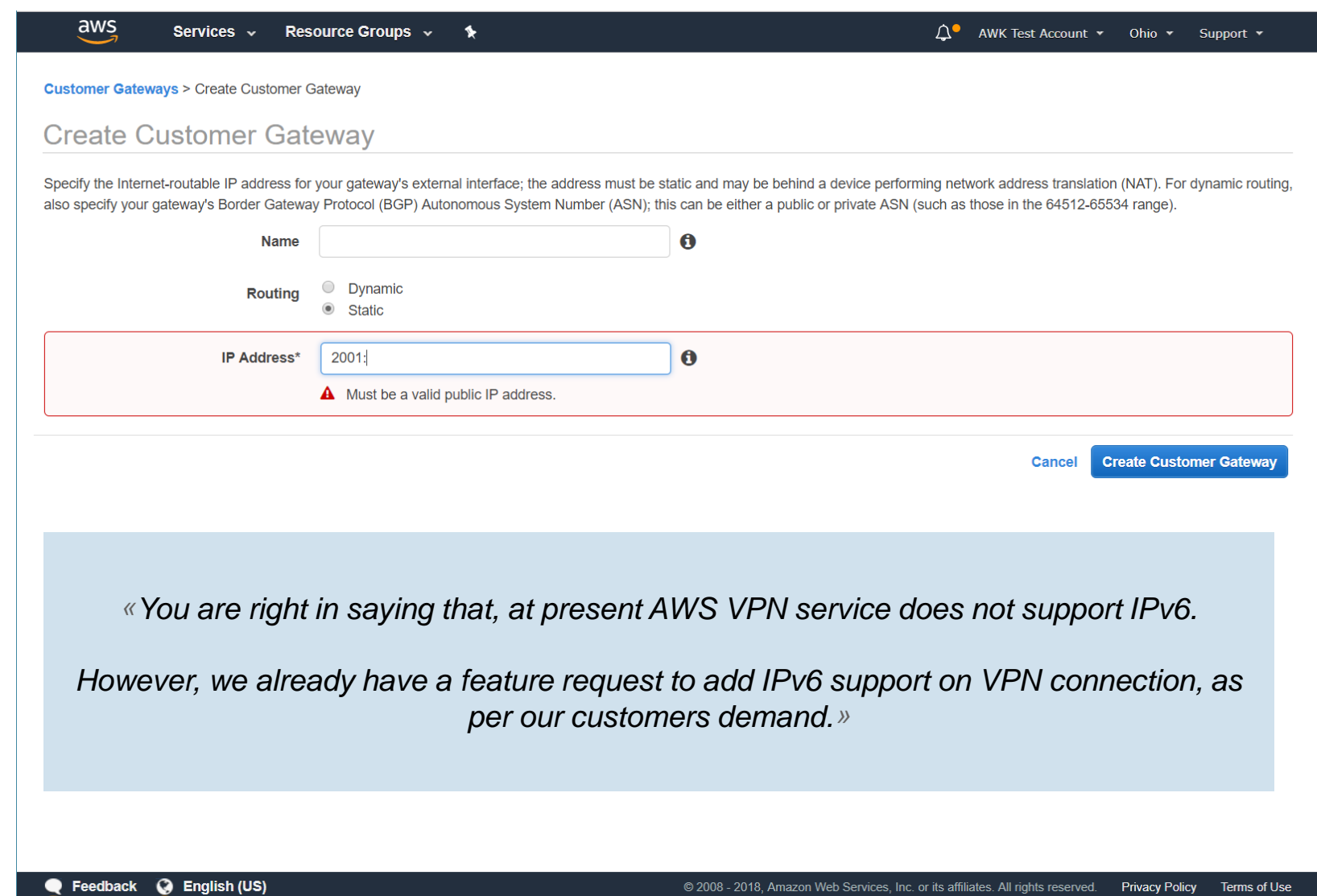

© 2008 - 2018, Amazon Web Services, Inc. or its affiliates. All rights reserved.

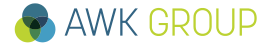

**Results**

### **Results Amazon Web Services – Summary**

### **Within the group of analyzed cloud service providers AWS offers the most advanced IPv6 services and functionalities, and this by far. Limitations observed:**

- No IPv6 VPN support yet
- No DHCPv6 support yet
- /56 as maximum VPC size

*«And also we've found that there's no feature request raised by other users yet.. so if you like, I can raise feature request on-behalf of you.*

*In order to do that I will need to have your use cases and justification why you need /48 CIDR range over /56. As you may know IPv6 /56 offers 256 subnets in VPC and /48 offers 65,536 subnets, so you will need to explain why you are required to have more than 256 subnets. Detailed information will be great.... »*

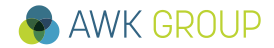

# **Google Cloud Platform – Dashboard**

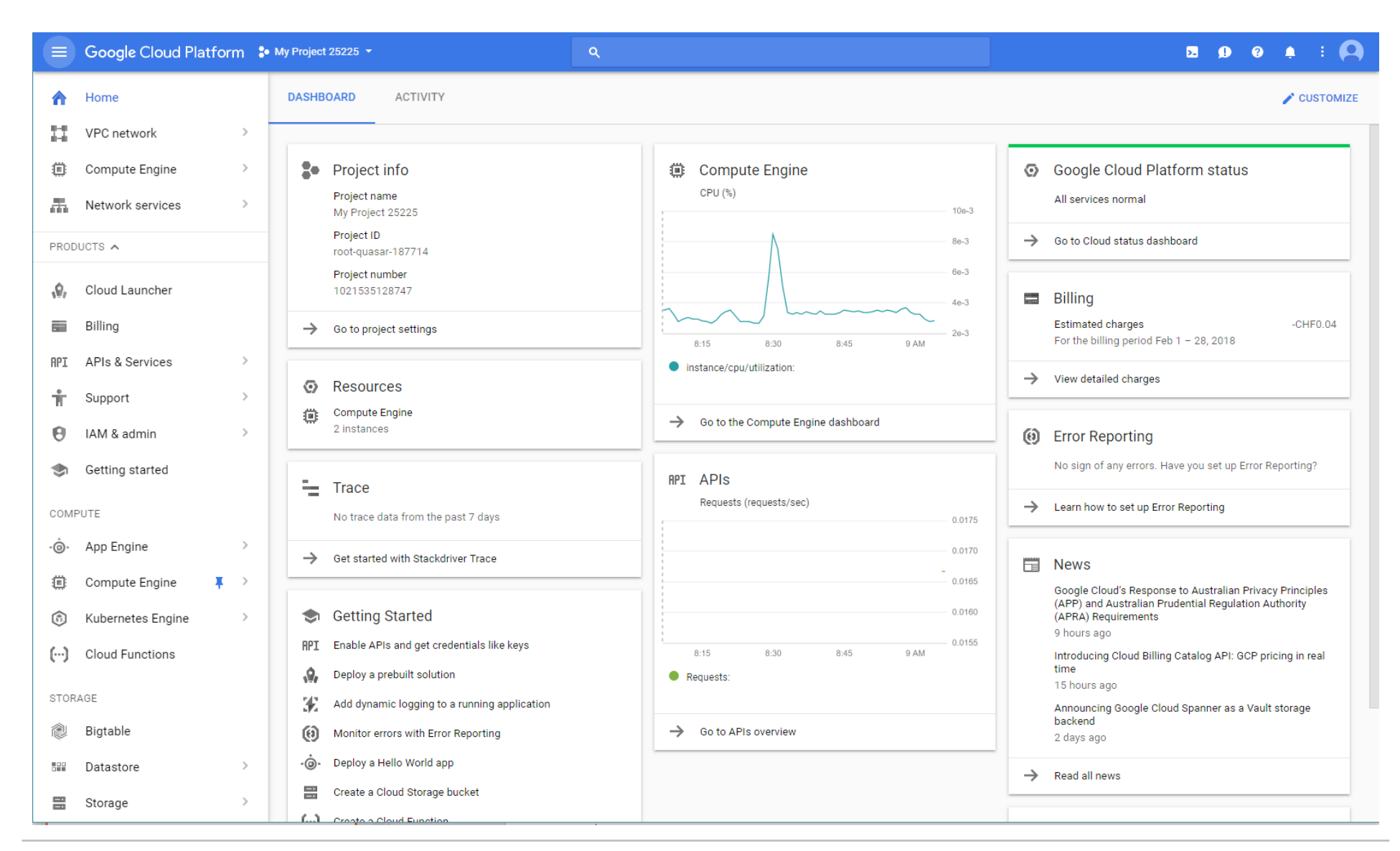

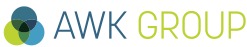

# **Google Cloud Platform – VPC**

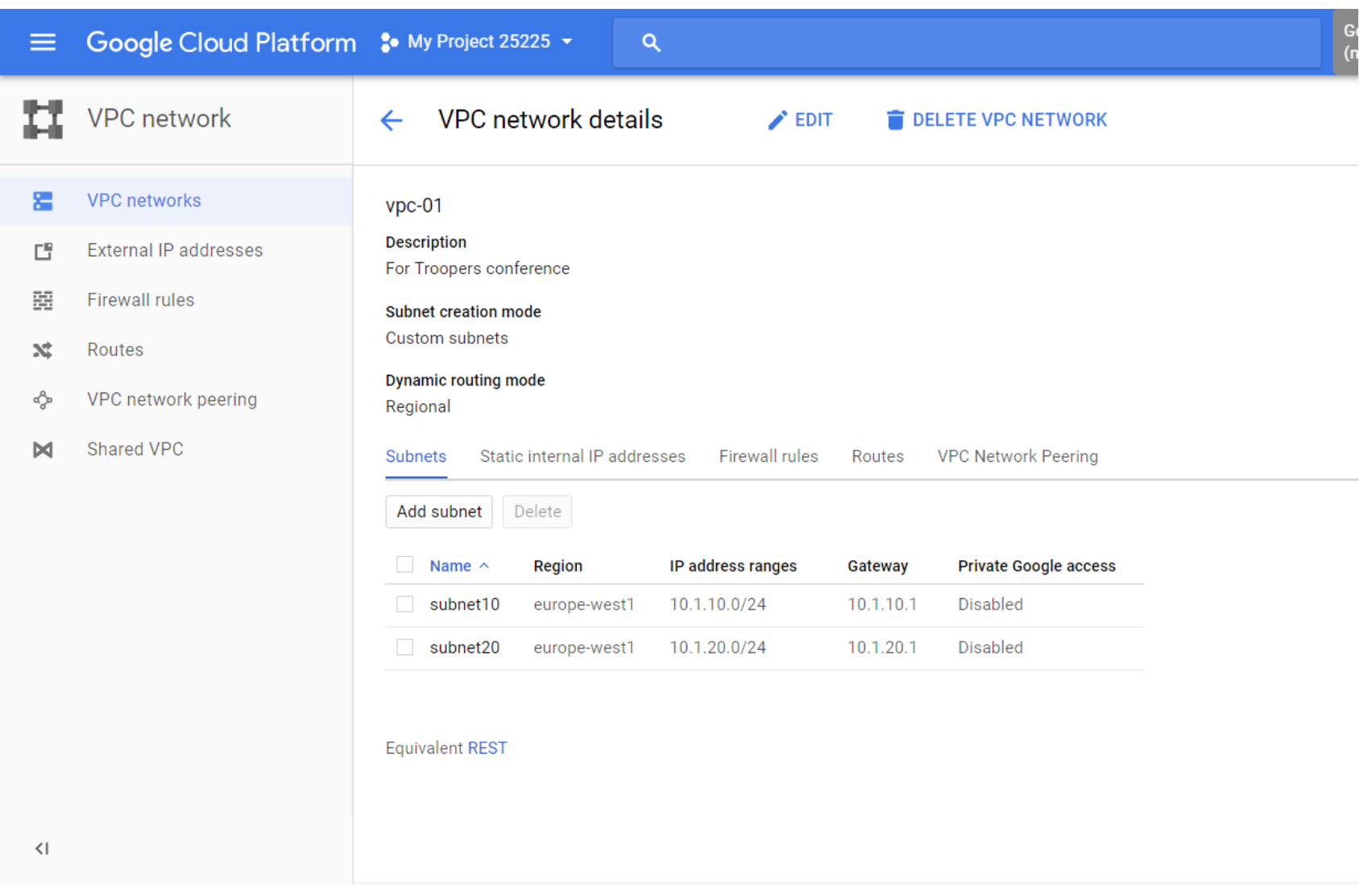

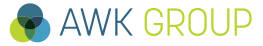

# **Google Cloud Platform – Load balancing**

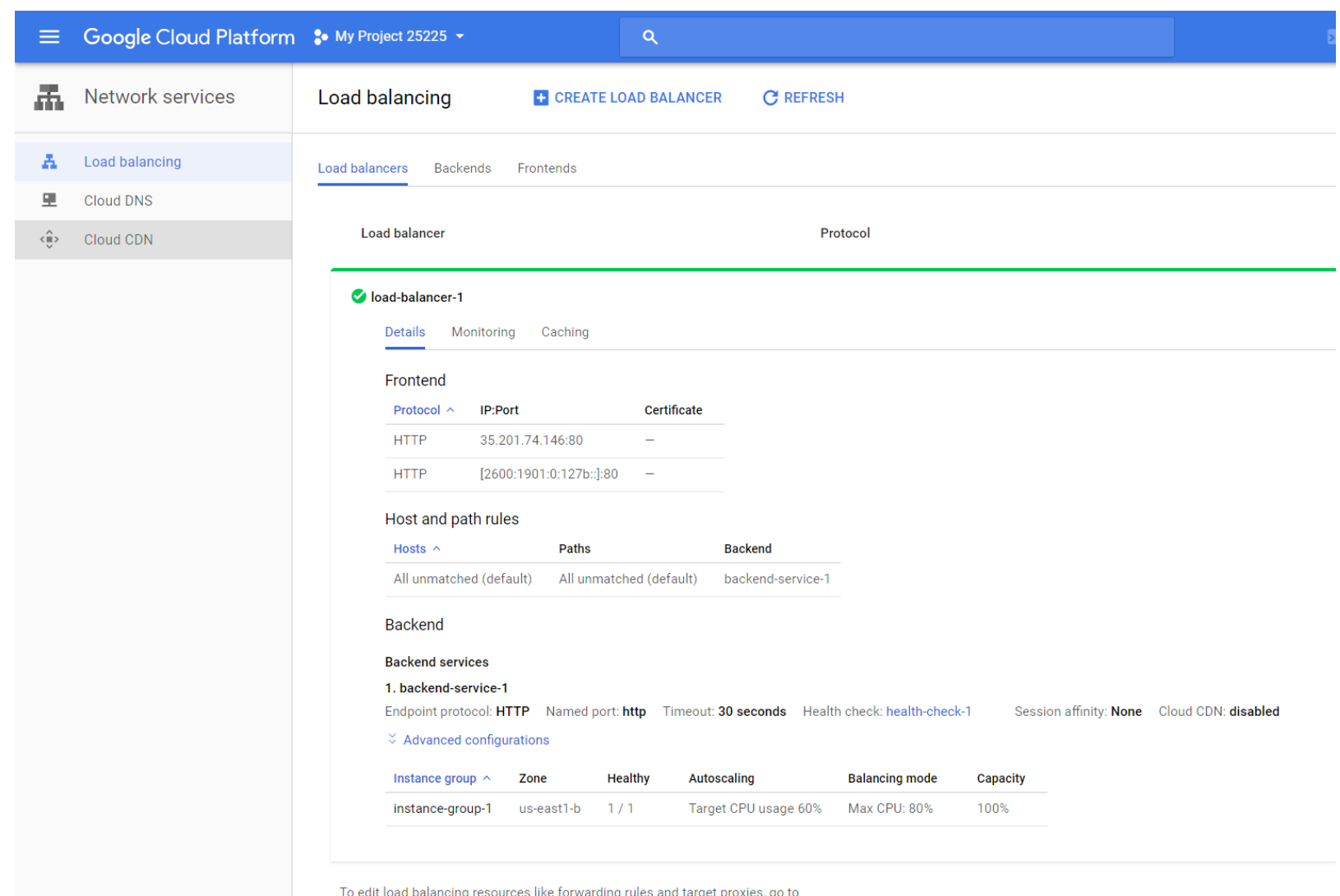

the advanced menu

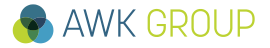

### **Results Google Cloud Platform – Load balancing**

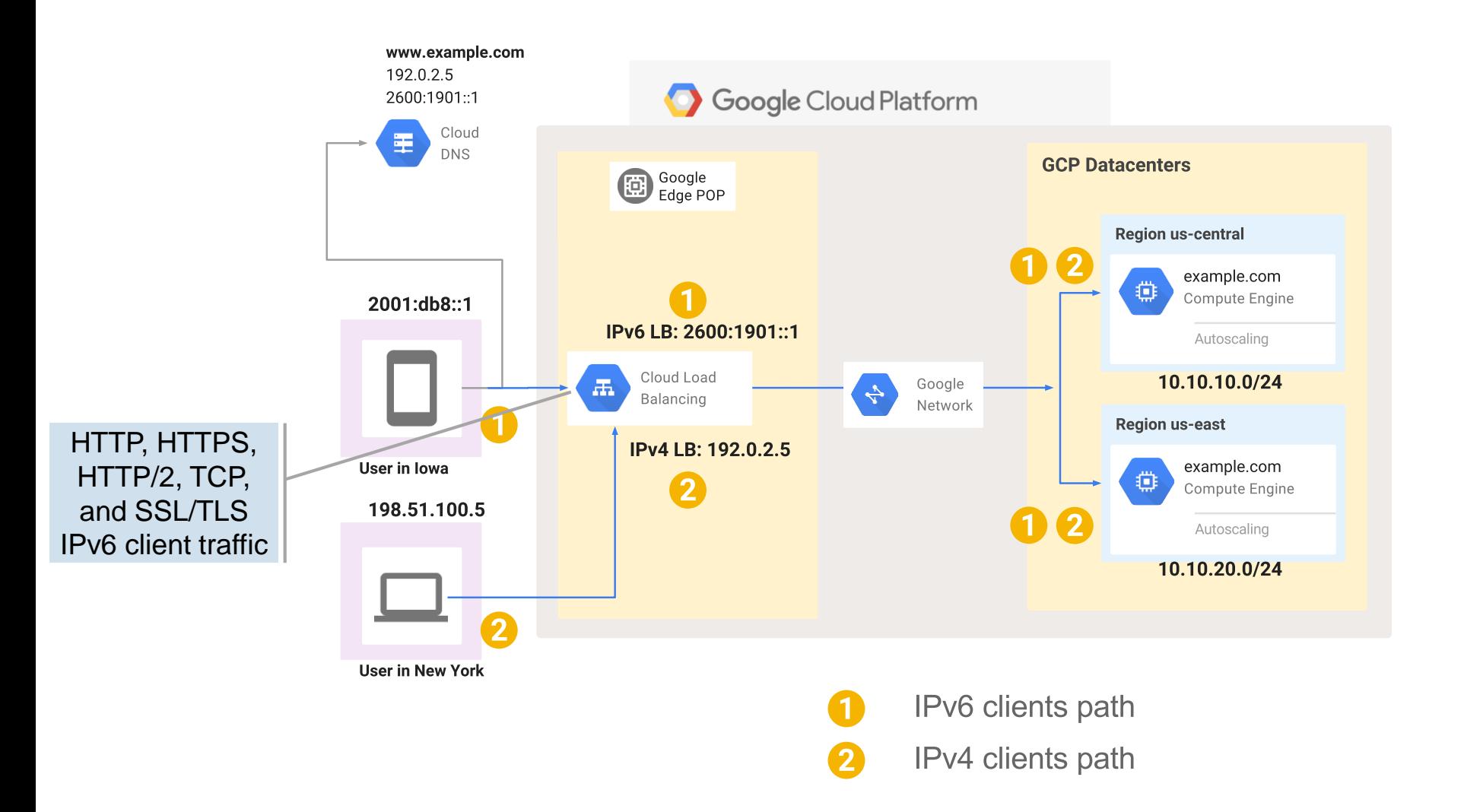

Source: https://cloud.google.com/compute/docs/load-balancing/ipv6

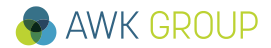

# **Google Cloud Platform – External IP addresses**

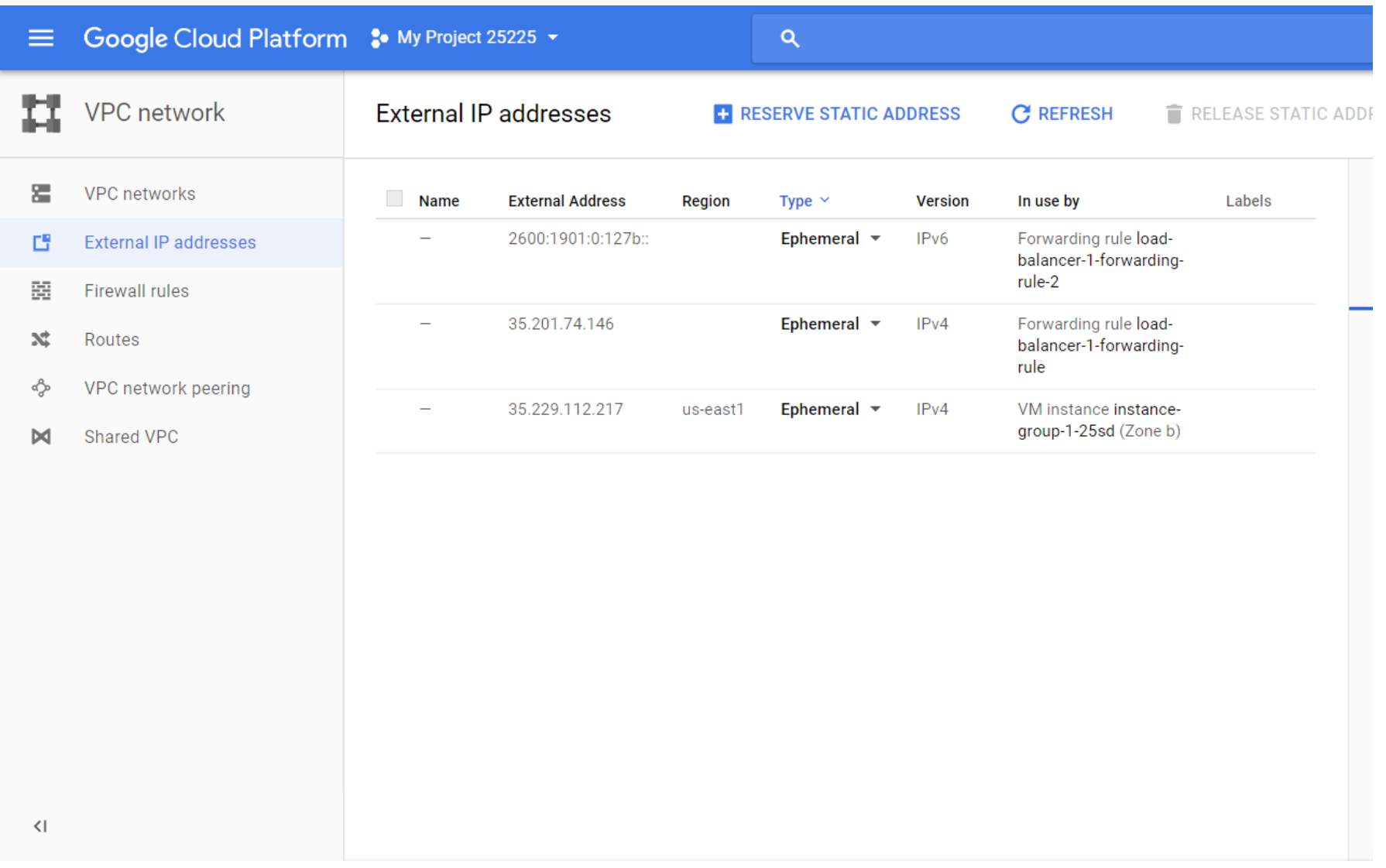

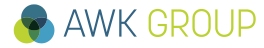

# **Results Google Cloud Platform – DNS**

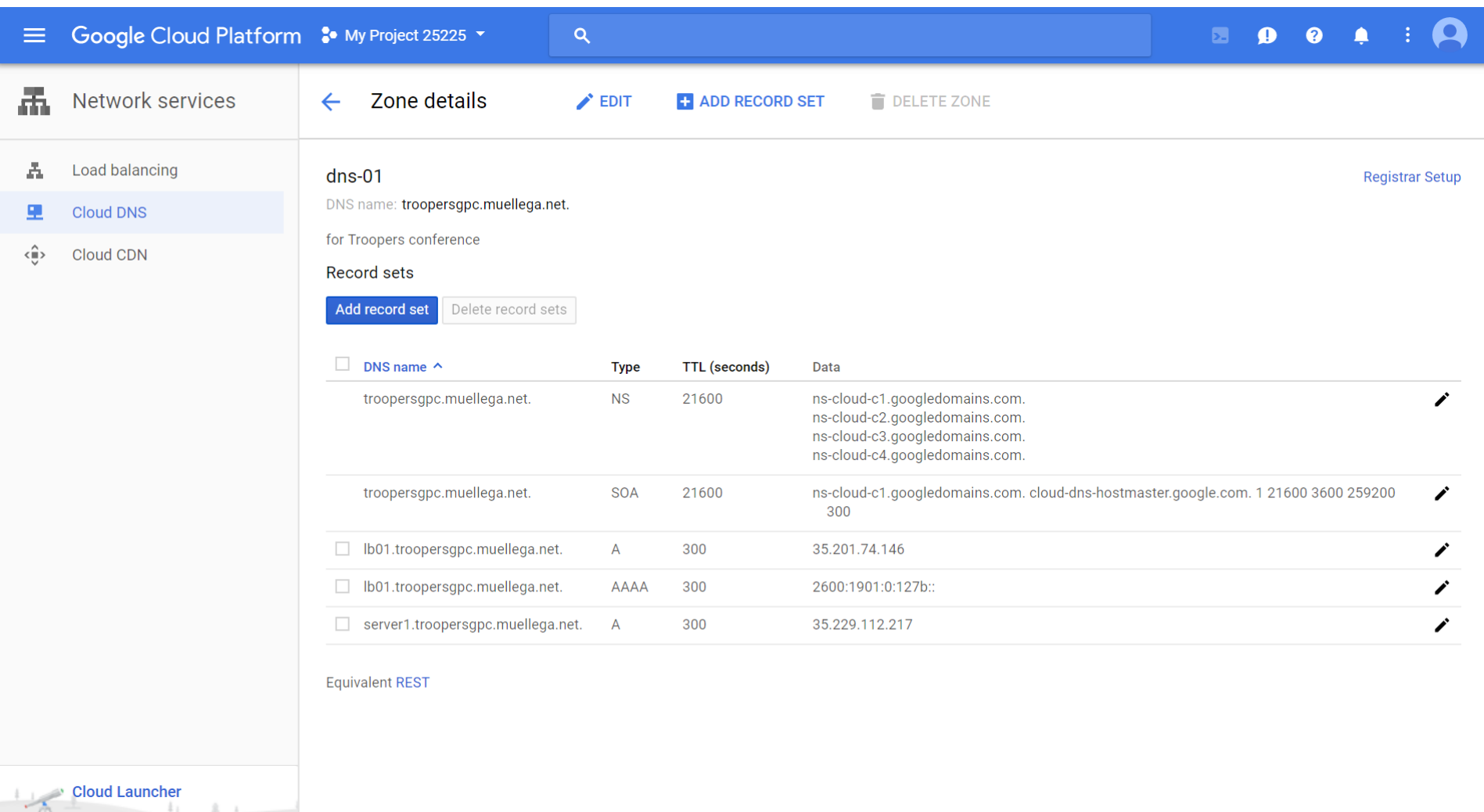

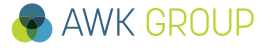

 $-3 - 1$ 

```
C:\Users\Mug>nslookup lb01.troopersgpc.muellega.net
Server: AD10.awkgroup.com
Address: 10.1.71.50
Nicht autorisierende Antwort:
Name: lb01.troopersgpc.muellega.net
Addresses: 2600:1901:0:127b::
         35.201.74.146
C:\Users\Mug>
```
*«I understand that you want to use IPv6 on Google Compute Engine instances for PTR entry, however GCE is not supporting IPv6 on instances only IPv4, currently Google Cloud Platform only supports IPv6 clients with HTTP(S), SSL Proxy and TCP proxy load balancing.*

*Google Cloud Platform does not have an ETA for this feature but I would like to suggest you to follow this blog…»*

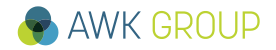

# **Results Google Cloud Platform – Summary**

## **No IPv6 support in the VPC**

- For selected protocols one can terminate IPv6 traffic at a load balancer
- This is achieved by using NAT64, traffic is then forwarded over IPv4 to the GCP compute instances within the VPC
- GCP DNS support for IPv6 is limited (no PTR records)

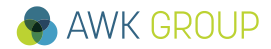

# **Results Microsoft Azure – Dashboard**

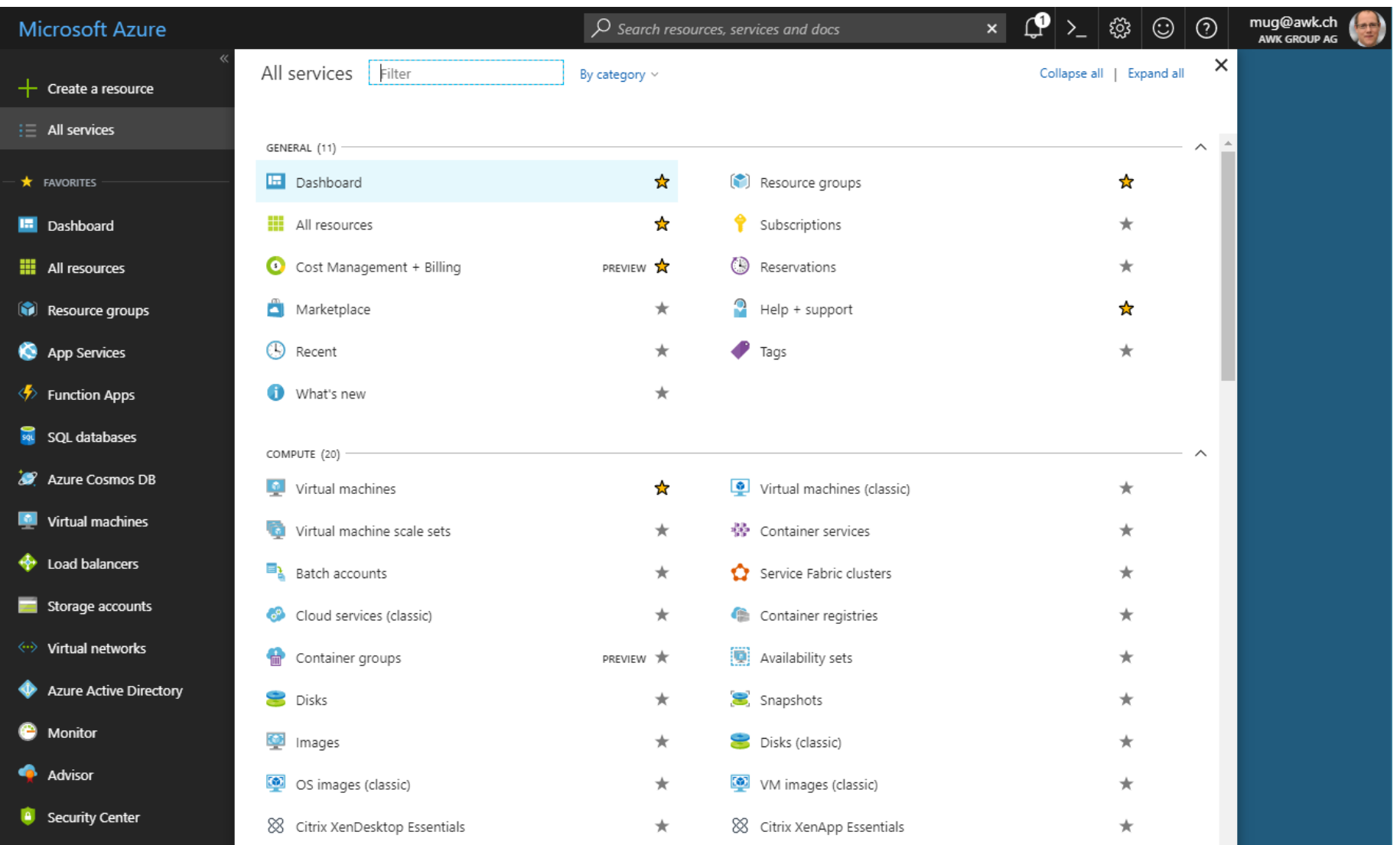

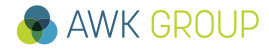

# **Results Microsoft Azure – Virtual Network**

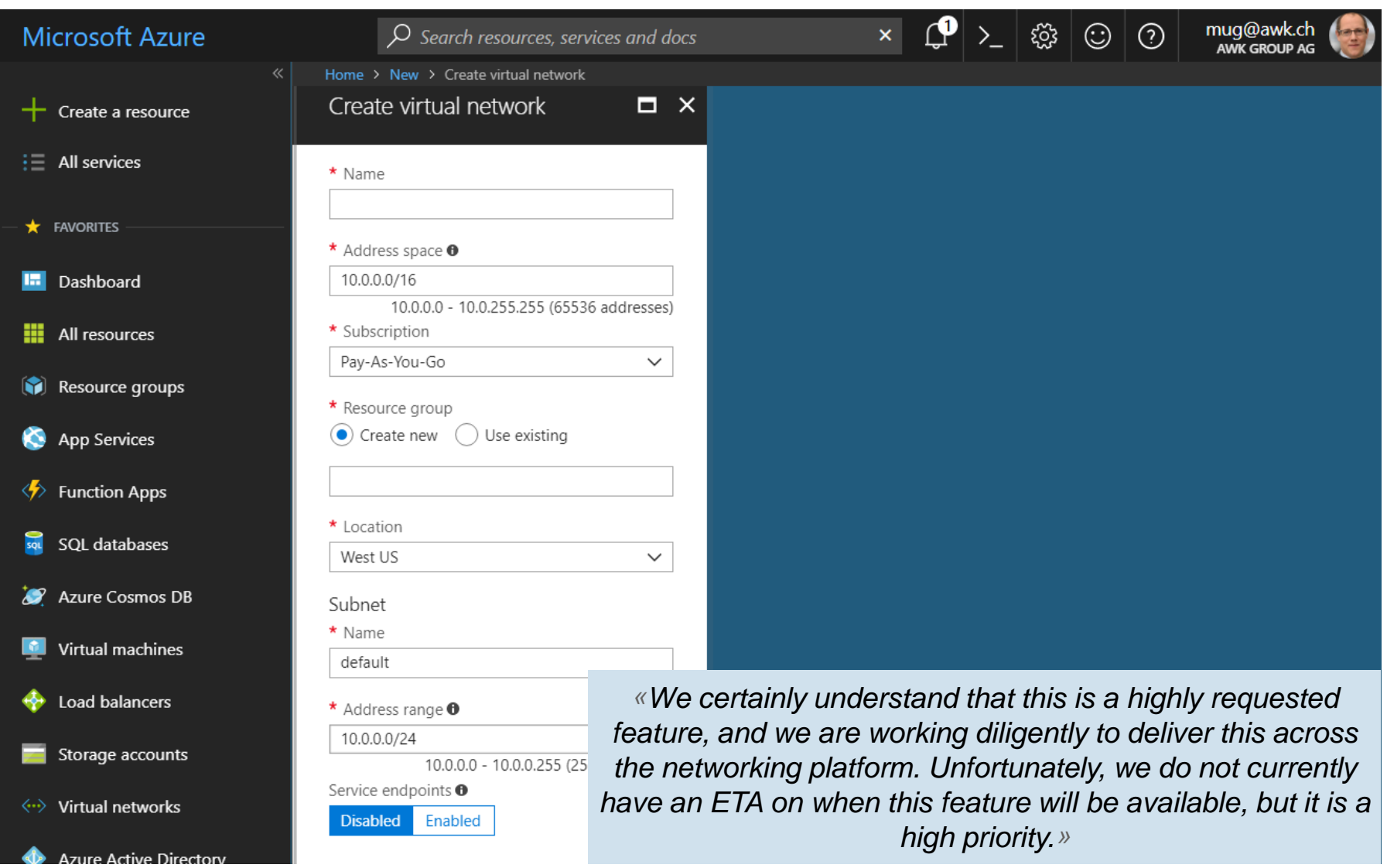

### **Results Microsoft Azure – Load balancer solution (1/2)**

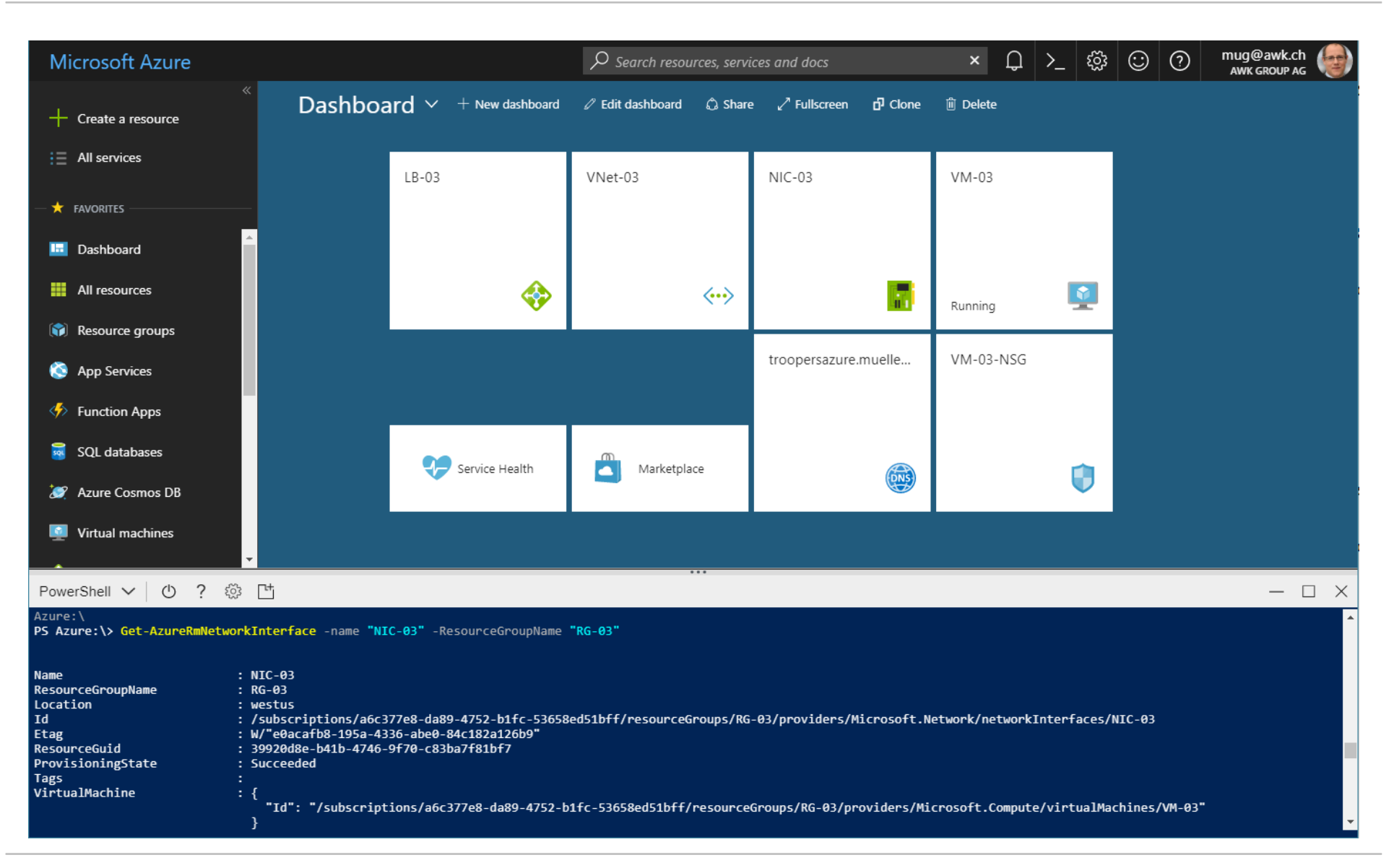

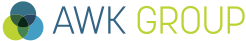

### **Results Microsoft Azure – Load balancer solution (2/2)**

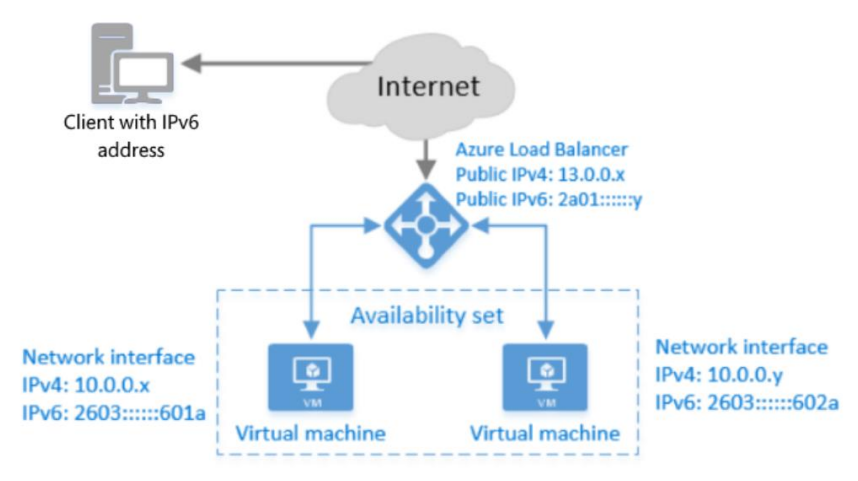

Source: https://docs.microsoft.com/en-us/azure/loadbalancer/load-balancer-ipv6-overview

**Microsoft example uses complex setup with availability set and PS setup of entire setup**

**IPv6 support can be achieved much easier – only NIC needs to be assigned to VM via PS – for details see appendix**

```
// Getting reference for Dualstack NIC (set up in GUI)
$nic = Get-AzureRmNetworkInterface -Name "NIC-03" -ResourceGroupName "RG-03"
// Creating vm with Dualstack NIC (this seems not to be possible with GUI)
…
$vm03 = Add-AzureRmVMNetworkInterface -VM $vm03 -Id $nic.Id
New-AzureRmVM -ResourceGroupName 'RG-03' -Location 'West US' -VM $vm03
```
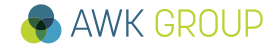

# **Results Microsoft Azure – DNS**

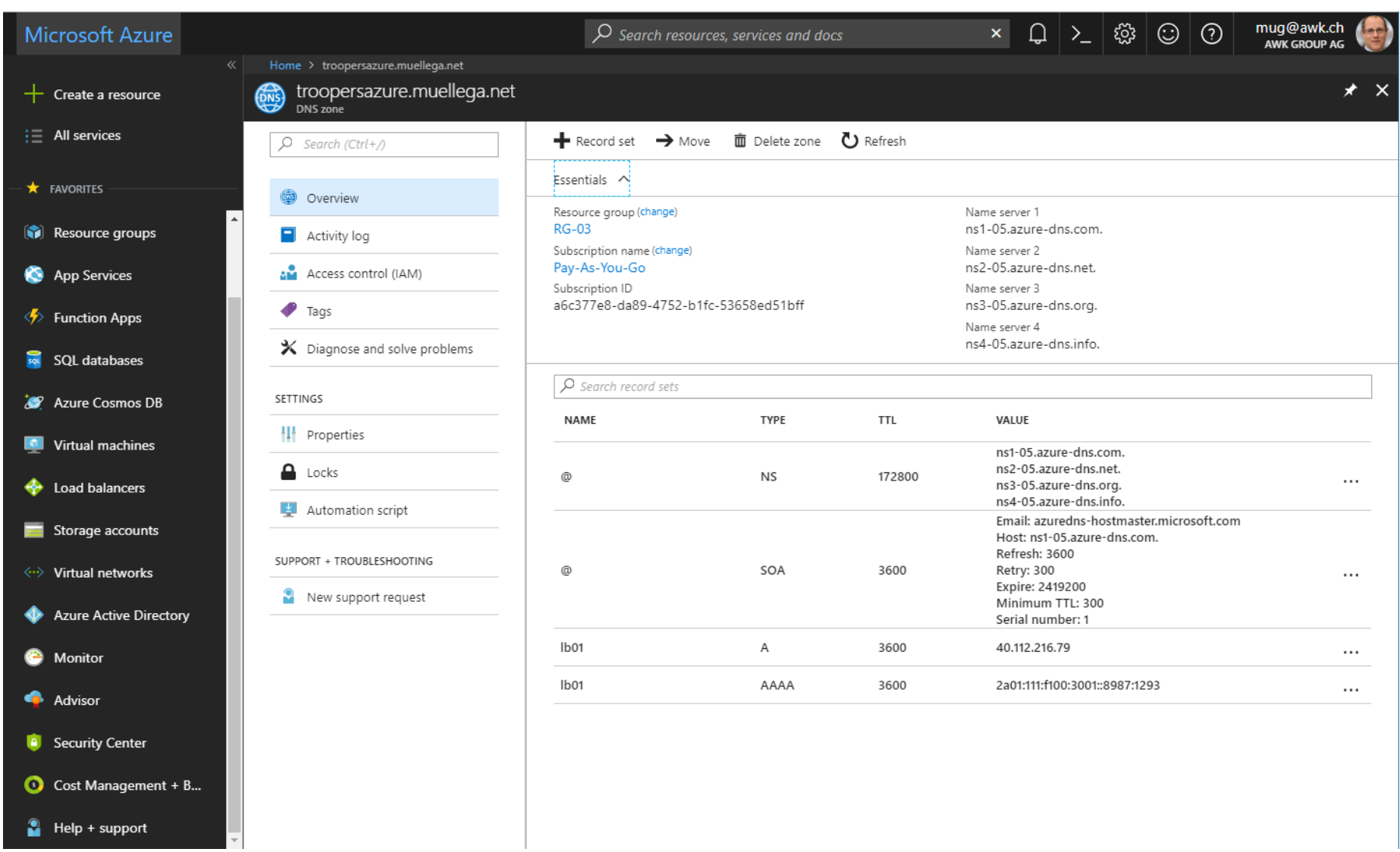

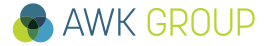

# **Results Microsoft Azure – DNS**

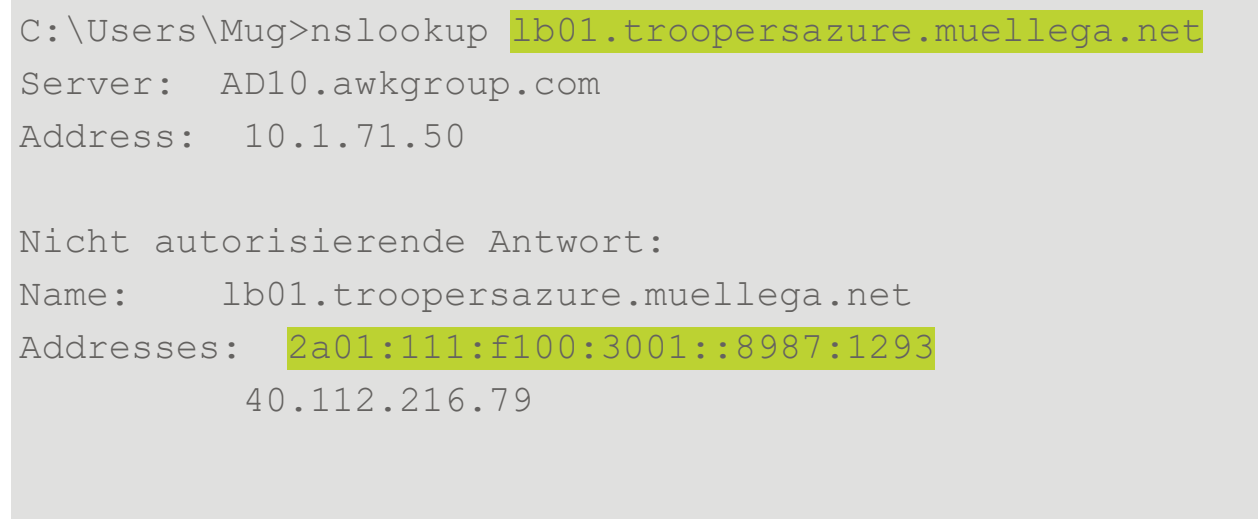

C:\Users\Mug>

*«Azure currently supports reverse DNS only for IPv4 PublicIpAddress resources. It is not supported for IPv6.»*

Source: https://docs.microsoft.com/en-us/azure/dns/dns-reverse-dns-for-azure-services#reverse-dns-for-publicipaddress-resources

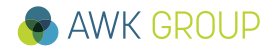

# **Results Microsoft Azure - Summary**

### **No IPv6 support in the virtual network (VPC)**

- Similar to GCP, IPv6 needs to be terminated on load balancer
- In contrast to GCP, instead of NAT64 NAT66 is implemented
- A dualstack NIC can be attached to a VM, but assigned addresses are not routed into the internet, but terminated (NATed) at the load balancer
- Azure DNS support for IPv6 is limited (no PTR records)

# **The Big Picture**

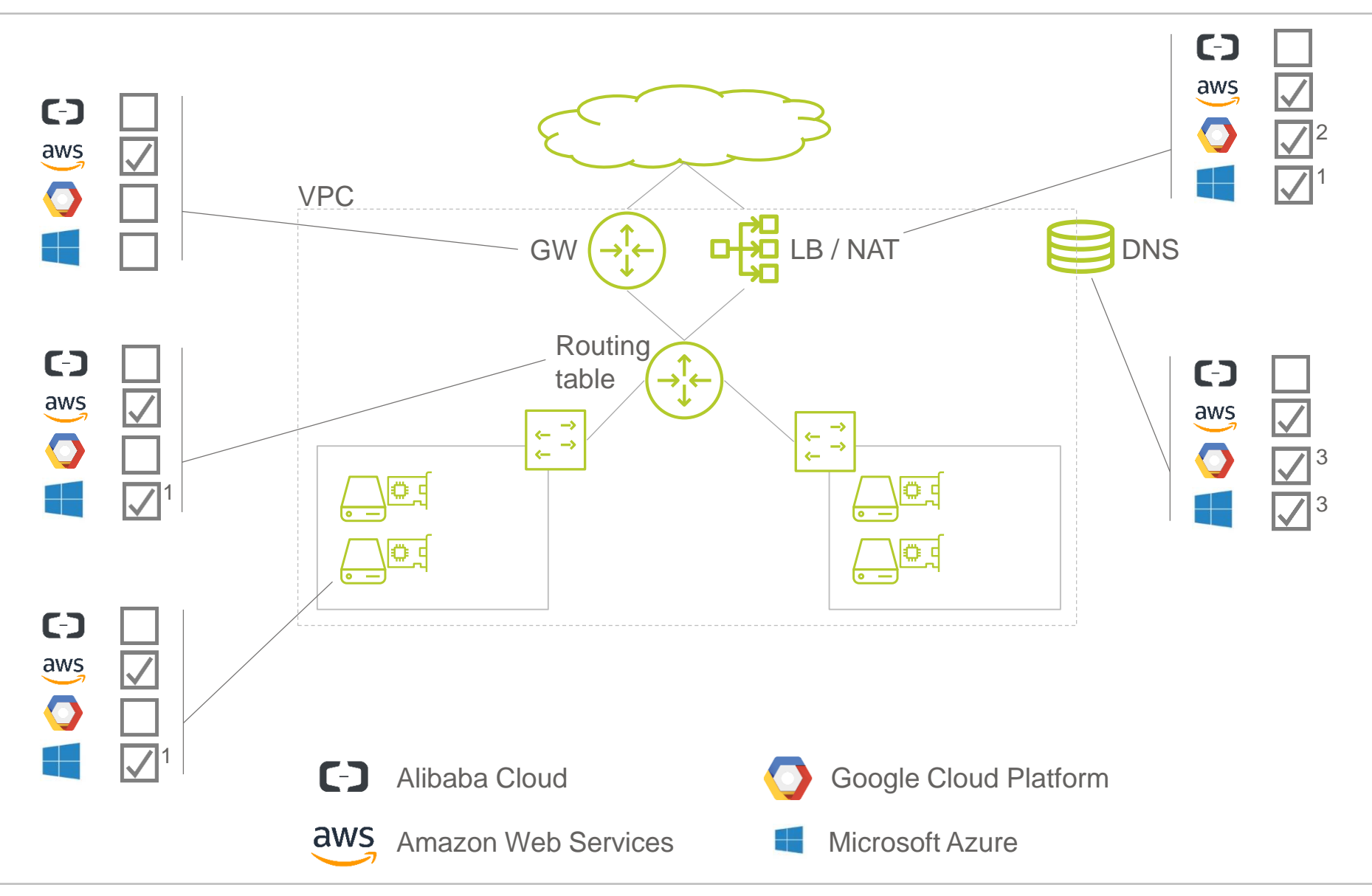

**Results The Big Picture – Notes** 

- **1) IPv6 addresses not routed from/to the Internet, NAT66 on load balancer**
- **2) NAT64, between load balancer and VM only IPv4 traffic**
- **3) No PTR record possible**

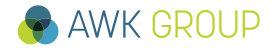

<span id="page-50-0"></span>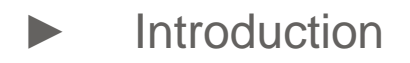

► [Results](#page-10-0)

# ► **Demo**

- ► [Discussion](#page-52-0)
- ► [Appendix](#page-54-0)

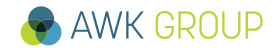

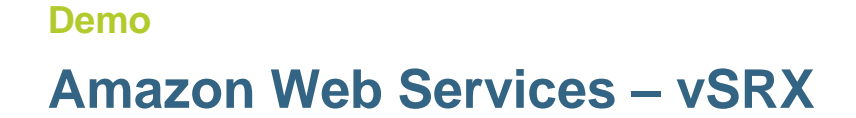

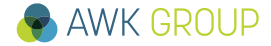

- <span id="page-52-0"></span>► [Introduction](#page-2-0)
- ► [Results](#page-10-0)
- ► [Demo](#page-50-0)

► **Discussion**

► [Appendix](#page-54-0)

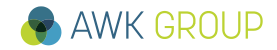

#### **Discussion**

● …

# **Challenging IAAS / PAAS**

### **Do we need IAAS / PAAS at all ?**

- Only for services not available in SAAS catalogue ?
- Other ways to achieve redundancy for your local DC ?

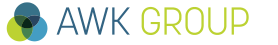

- <span id="page-54-0"></span>► [Introduction](#page-2-0)
- ► [Results](#page-10-0)
- ► [Demo](#page-50-0)
- ► [Discussion](#page-52-0)

► **Appendix**

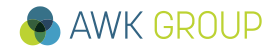

#### **Appendix**

# **Resources**

- Referenced book
	- ➢ Cloud Computing (The MIT Press Essential Knowledge series)
	- ➢ ISBN-13: 978-0262529099
- **Referenced Gartner documents**

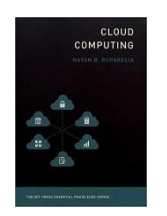

- ➢ Magic Quadrant for Cloud Infrastructure as a Service, Worldwide ID: G00315215
- $\triangleright$  Critical Capabilities for a Public Cloud Infrastructure as a Service, Worldwide ID: G00323120
- **NIST cloud definition** 
	- ➢ The NIST Definition of Cloud Computing, Special Publication 800-145

#### **Appendix**

# **Google Cloud Platform – Load balancing – X-forwarding**

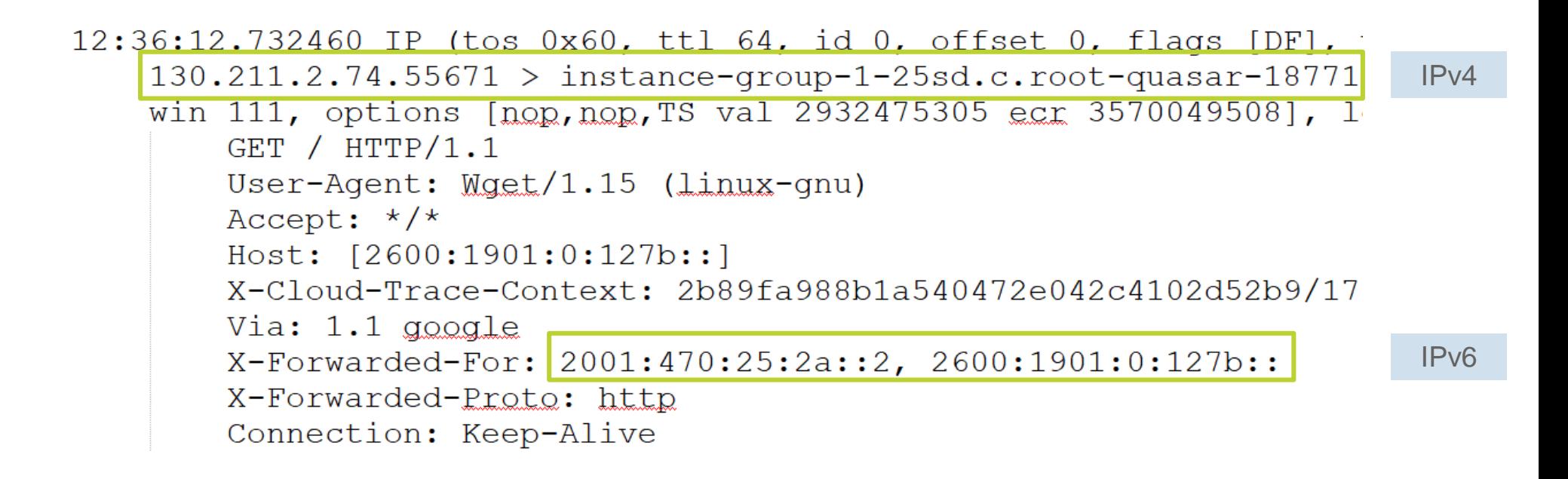

### **Connecting to load balancer IP:** 2a01:111:f100:3001::8987:1293

```
mug@VM-03:~$ who
mug pts/0 2018-02-28 14:34 (194.230.77.216)
mug pts/1 2018-02-28 14:36 (2001:1702:6:1311:9068:93c6:f776:6a7a)
mug@VM-03:~$ ifconfig eth0
eth0 Link encap:Ethernet HWaddr 00:0d:3a:37:4c:78
         inet addr:10.2.0.4 Bcast:10.2.0.255 Mask:255.255.255.0
         inet6 addr: 2603:10b0:b03:1933::644b:9a1a/128 Scope:Global
         inet6 addr: fe80::20d:3aff:fe37:4c78/64 Scope:Link
         UP BROADCAST RUNNING MULTICAST MTU:1500 Metric:1
         RX packets:1988 errors:0 dropped:0 overruns:0 frame:0
         TX packets:2201 errors:0 dropped:0 overruns:0 carrier:0
         collisions:0 txqueuelen:1000
         RX bytes:1226907 (1.2 MB) TX bytes:413798 (413.7 KB)
```
mug@VM-03:~\$

#### **Appendix**

# **Microsoft Azure – Simplified IPv6 load balancer Setup**

```
// in GUI
- create load balancer
- create Subnet
- create NIC
// in PS
// credentials for VM
$mySecureCredentials= Get-Credential -Message "Type the username and password of the local administrator account."
// getting reference for Dualstack NIC (setup in GUI)
$nic = Get-AzureRmNetworkInterface -Name "NIC-03" -ResourceGroupName "RG-03"
// creating vm with Dualstack NIC (seems not to be possible with GUI) 
$vm03 = New-AzureRmVMConfig -VMName 'VM-03' -VMSize Standard_D1
$vm03 = Set-AzureRmVMOperatingSystem -VM $vm03 -Linux -ComputerName 'VM-03' -Credential $mySecureCredentials
$vm03 = Set-AzureRmVMSourceImage -VM $vm03 -PublisherName Canonical -Offer UbuntuServer -Skus 16.04-LTS -Version 
latest
$vm03 = Add-AzureRmVMNetworkInterface -VM $vm03 -Id $nic.Id
New-AzureRmVM -ResourceGroupName 'RG-03' -Location 'West US' -VM $vm03
// in GUI
- add VM to LB
     - BE-Pool_v4
     - BE-Pool v6
 - create NSG
  add NSG to NIC
 create NAT rule, eg for SSH
     - IPv4
     - IPv6
- login to VM and request IPv6 address via DHCPv6
T AWIN URUUP
```
لىن